# Manuale *Utente*

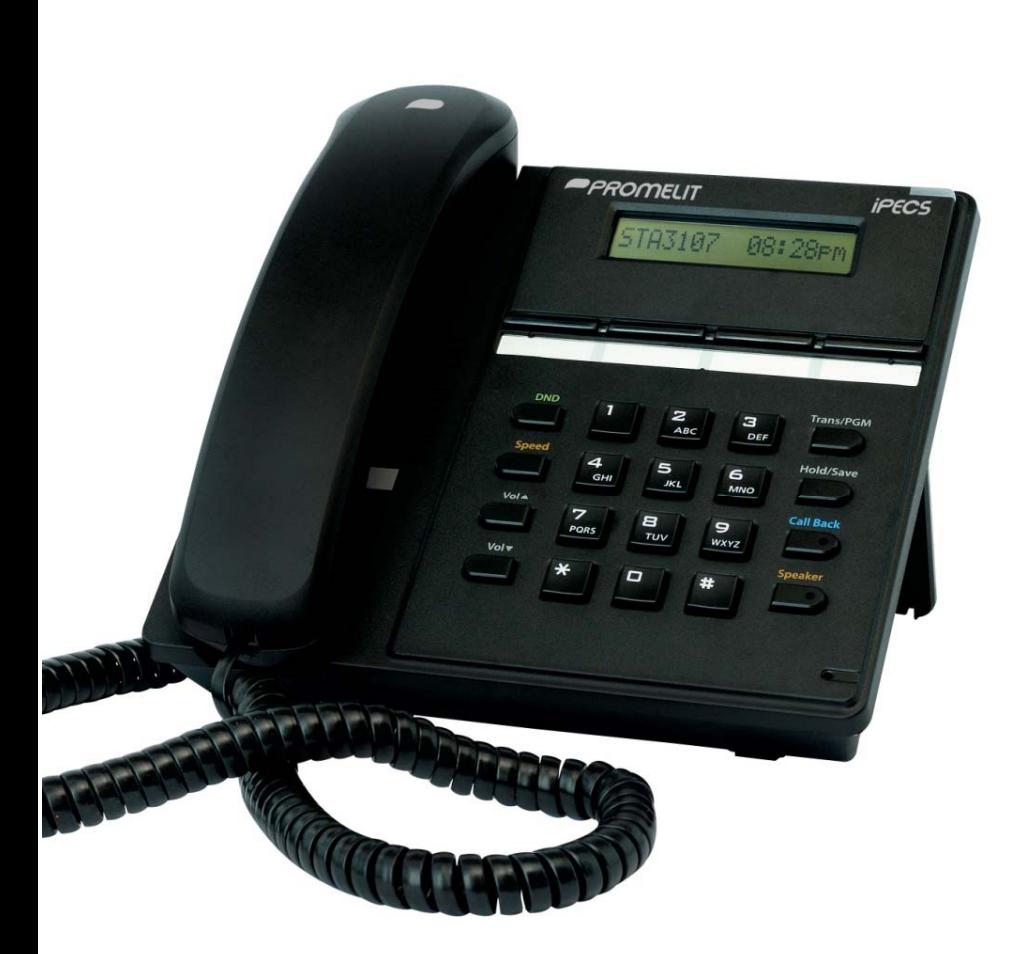

**Telefono LIP 8004D** 

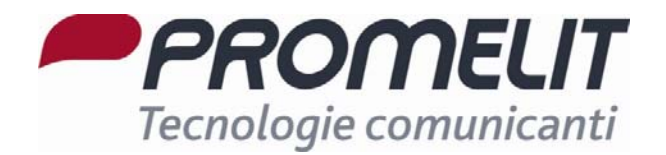

## **Informazioni importanti per la Sicurezza**

Per evitare pericoli inattesi o danneggiare il telefono, leggere attentamente le note prima di installare o cercare di riparare il telefono. Le note seguenti, "**Attenzione**" e "**Pericolo**", hanno il significato seguente;

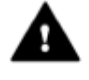

**Pericolo:** Per ridurre la possibilità di scariche elettriche o folgorazioni, non installare il vostro telefono in ambienti ad elevatà umidità, quali una stanza da bagno, una piscina, ecc

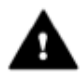

Attenzione: Utilizzare soltanto le batterie e il carica batterie da tavolo approvate LG-Nortel per evitare il danneggiamento del telefono. Utilizzando altri tipi di batterie o di carica batterie si corre il rischio di provocare danni al telefono, un'esplosione e il conseguente decadere della garanzia del telefono.

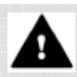

## Attenzione **Pericolo**

- 1. Il telefono deve essere installato, sostituito o riparato solamente da personale qualificato.
- 2. Non versare l'acqua o dei liquidi sul telefono. Se dovesse accadere scollegare subito il cavo di alimentazione del telefono e il cavo della linea telefonica e chiamare l'assistenza tecnica. **Possono verificarsi corti circuiti o provocare degli incendi**.
- 3. Se si sente odore di fumo o si notano fiamme, scollegare subito il cavo di alimentazione del telefono e il cavo della linea telefonica. Chiamare l'assistenza tecnica.
- 4. Non toccare l'adattatore di alimentazione, se avete le mani bagnate. **Possono verificarsi folgorazioni, corti circuiti o incendi**.
- 5. Non tirare il cavo d'alimentazione o il cavo della linea telefonica. **Si possono verificare dei corti circuiti o provocare degli incendi.**
- 6. Non utilizzare il telefono durante i temporali, poiché i fulmini posssono provocare incendi, folgorazioni o danni all'udito.
- 7. Non utilizzare l'adattaore di alimentazione se il cavo o la presa di alimentazione sono danneggiati. **Si possono verificare dei corti circuiti o provocare degli incendi.**

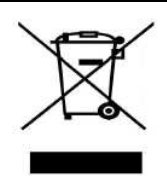

#### **Disposizioni per lo smaltimento dell'apparecchiatura**

- 1. Il simbolo significa che l'apparecchiatura è conforme alle Direttive 2002/95/CE, relative alla riduzione dell'uso di sostanze pericolose nelle apparecchiature elettriche ed elettroniche, nonché al loro smaltimento.
- 2. Il simbolo del cassonetto barrato riportato sull'apparecchiatura o sulla sua confezione indica che il prodotto alla fine della propria vita utile dovrà essere conferita ai centri di raccolta differenziata dei rifiuti elettronici ed elettrotecnici o, al momento dell'acquisto di una nuova apparecchiatura, riconsegnarla al rivenditore.
- 3. L'adeguata raccolta differenziata per l'avvio successivo dell'apparecchiatura al riciclaggio, al trattamento e allo smaltimento ambientalmente compatibile contribuisce ad evitare possibili effetti negativi sull'ambiente e sulla salute e favorisce il reimpiego e/o riciclo dei materiali di cui l'apparecchiatura è composta
- 4. Lo smaltimento da parte dell'utente, non conforme alle direttive vigenti in materia del prodotto, comporta l'applicazione delle sanzioni amministrative previste.

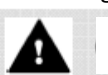

- 1. Installare il telefono in luoghi che i bambini non possano raggiungere. **I bambini possono ferirsi o danneggiare il telefono.**
- 2. Nel ricevitore del telefono la capsula presente è un dispositivo magnetico che può attrarre piccoli oggetti di metallo, come graffette o altro. **Fare molta attenzione e controllare per non ferirsi o danneggiare il telefono.**
- 3. Non Installare il telefono in luoghi polverosi, umidi o in cui vi siano forti vibrazioni poiché l'apparecchiatura si può danneggiare.
- 4. Installare in luogi asciutti e ben ventilati, altrimenti il telefono si può danneggiare.
- 5. Se si utilizzano delle prese multiple non sovra caricarle collegando molte apparecchiatura. **Si possono verificare corti circuiti e provocare incendi.**
- 6. Non mettere oggetti pesanti sul telefono poiché si possono provocare danni o la rottura dell apparecchiatura stessa.
- 7. Non sottoporre il telefono a urti o cadute.
- 8. Le scariche ellettrostatiche possono danneggiare i componenti elettronici del telefono.
- 9. Non installare in luoghi esposti direttamente ai raggi del sole o nelle vicinanze di fonti di calore.
- 10. Non cercare di aprire e intervenire sulle parti interne del telefono. Non introdurre cacciaviti o pinzette all'interno dei fori. Si possono verificare incendi o danneggiamenti al telefono con il conseguente decadimento della garanzia.
- 11. Pulire il telefono soltanto con un panno morbido e asciutto. Non usare i liquidi volatili quali benzina, alcool o acetone perché possono provocare incendi o rovinare l'involucro. Non pulire con prodotti al silicone o cera poiché possono penetrare nell'apparecchiatura e compromettere il buon funzionamento.

#### **Conformità del prodotto alle norme di Sicurezza**

#### **Dichiarazione di Conformità**

Con la presente la Società **PROMELIT S.p.A.**, sita in Via Modigliani n° 20, a Cinisello Balsamo (Milano), dichiara che l'apparecchio è conforme ai requisiti essenziali ed alle altre disposizioni pertinenti, stabiliti dalla Direttiva R&TTE 1999/5/EC.

In particolare il prodotto è conforme a:

**Compatibilità elettromagnetica (EMC):** EN 301489-1 V.1.6.1; EN 301489-6 V.1.2.1

**Sicurezza elettrica:** EN60950-1:2001+A11:2004 La conformità a detti requisiti viene espressa tramite la marchiatura CE.

La dichiarazione di conformità originale è disponibile all'indirizzo di cui sopra.

## **Indice Generale**

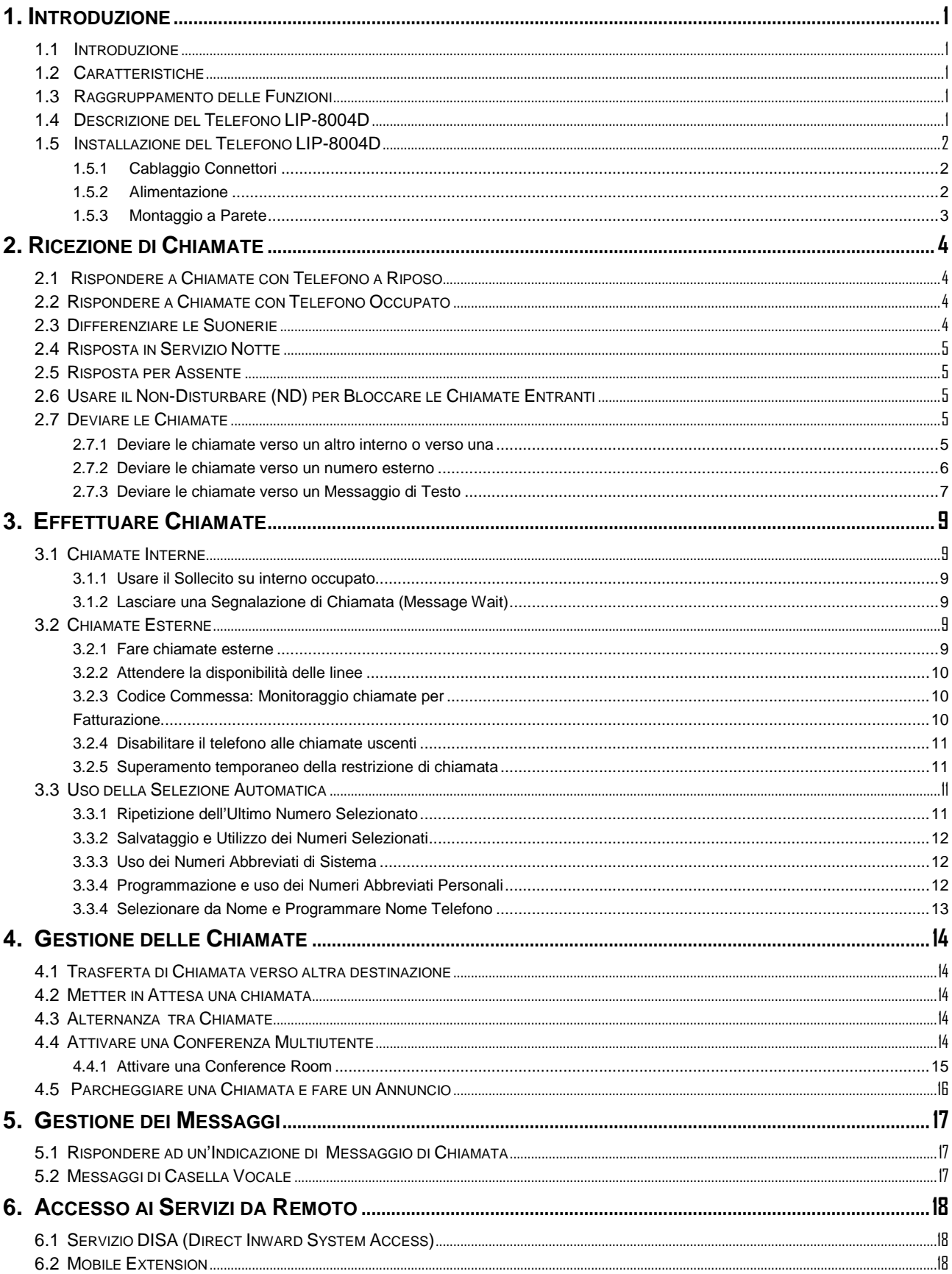

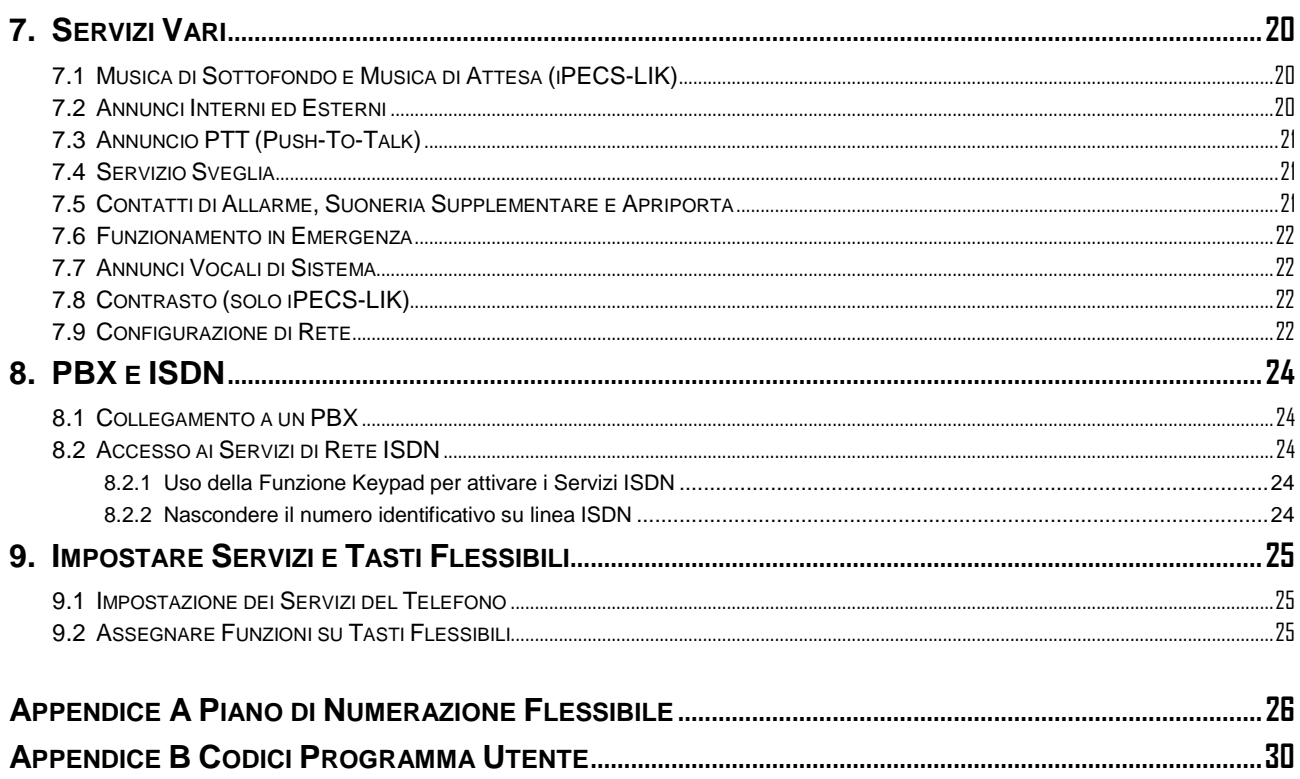

#### <span id="page-4-1"></span>**1.1 Introduzione**

## <span id="page-4-0"></span>**1. Introduzione**

Il suo nuovo apparecchio telefonico è collegato ad un sistema di telecomunicazioni tecnologicamente avanzato, altamente versatile, progettato per rendere semplici e produttive le comunicazioni delle aziende. Utilizzando ad arte il protocollo Voice over IP (VoIP), voce e dati convergono in un singolo pacchetto IP di rete. Poiché ogni telefono iPECS è un apparecchio IP, può essere spostato con facilità in tutta la LAN dell'ufficio, mantenendo tutti i parametri configurati per il normale funzionamento.

#### <span id="page-4-2"></span>**1.2 Caratteristiche**

Abbiamo fatto ogni sforzo per rendere questa guida semplice e diretta. La guida inizia con le operazioni più semplici del telefono iPECS, si muove su come ricevere ed effettuare chiamate, fino ad arrivare a funzionalità più avanzate. Ogni sezione comprende una breve descrizione di base e le istruzioni passo-passo per far funzionare ogni servizio.

Le operazioni descritte in questo manuale utilizzano i codici di default del Piano di Numerazione di Sistema. Il Piano di Numerazione della sua centrale potrebbe essere differente. Alcuni servizi potrebbero non essere abilitati oppure potrebbero esserci delle restrizioni dovute alla programmazione del Sistema (se necessario fare riferimento al proprio Amministratore di Sistema e/o ai manuali tecnici).

NOTA - In determinate condizioni operative, questo apparecchio non può effettuare chiamate d'emergenza (mancanza di alimentazione, etc.). Bisogna predisporre soluzioni alternative per l'accesso ai servizi di emergenza.

#### <span id="page-4-3"></span>**1.3 Raggruppamento delle Funzioni**

In questo manuale abbiamo cercato di dividere le funzioni in una sequenza logica e coerente, in modo tale che i servizi possano essere trovati celermente.

Le funzioni sono state divise in gruppi, *Ricevere chiamate, Effettuare chiamate* etc. All'interno di ciascun gruppo, le caratteristiche sono disposte secondo la difficoltà di funzionamento e la frequenza di utilizzo.

#### <span id="page-4-4"></span>**1.4 Descrizione del Telefono LIP-8004D**

Il telefono iPECS LIP-8004D incorpora la più recente tecnologia VoIP destinata alle comunicazioni di base. La seguente immagine mostra il telefono LIP-8004D.

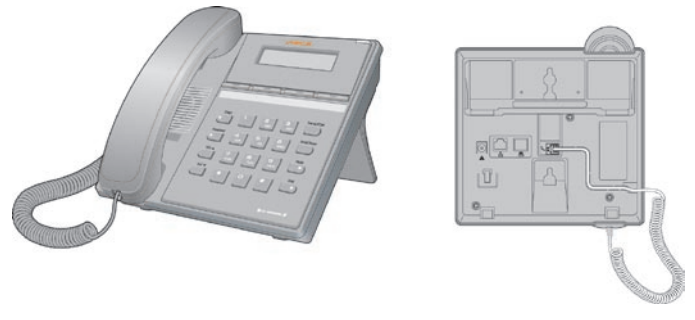

 **LIP-8004D Fronte e Retro**

L'accesso ai servizi avviene in linea di massima, utilizzando tasti preimpostati, [tasti](#page-28-2) flessibili oppure digitando codici tramite la tastiera di selezione. In questa guida troverete la descrizione dei tasti Preimpostati o Flessibili mostrando nel seguente modo il TASTO designato. L'immagine seguente mostra il telefono con la descrizione dei tasti.

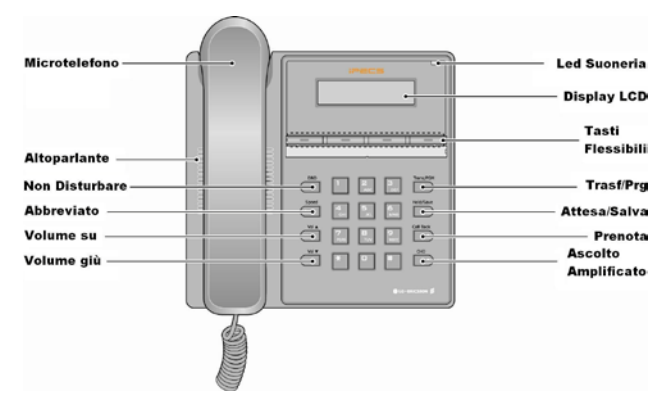

 **Schema Telefono LIP-8004**

**nd – Blocca le chiamate entranti; LED rosso acceso.**

**abbreviato –** Accesso ai numeri brevi, programmazione numeri brevi.

**vol ▲▼** – Volume della suoneria, volume della cuffia e dell'altoparlante; impostazione del contrasto del display.

**trasf/prg –** Per trasferire le chiamate o entrare in modo programmazione telefono.

**attesa/salva –** Mette in attesa una chiamata oppure salva le impostazioni programmate.

**prenota –** Effettua una prenotazione su interno occupato.

**Ascolto Amplificato –** Consente all'utente di attivare/disattivare l'altoparlante; LED rosso acceso.

**Tasti Flessibili –** Alcuni tasti sono pre-programmati a livello di sistema, altri sono configurabili dall'utente.

**Led Suoneria –** Illuminato quando il telefono squilla o in presenza di messaggi.

**LCD Display –** Visualizza il numero interno/orario o in conversazione il numero destinatario.

#### <span id="page-5-0"></span>**1.5 Installazione del Telefono LIP-8004D**

I telefoni della serie LIP possono essere collegati su qualsiasi porta switch Ethernet standard 10/100 Base-T (vedi schema). Quando viene collegato ad una porta switch 802.3af (ad esempio su POE8), il telefono LIP viene alimentato direttamente dalla porta Ethernet. Quando il telefono viene alimentato dalla porta LAN, non usare l'alimentatore esterno. Se non ci sono porte LAN alimentate disponibili, bisogna usare l'alimentatore esterno. La seguente immagine mostra come collegare il microtelefono, l'alimentatore e il cavo LAN.

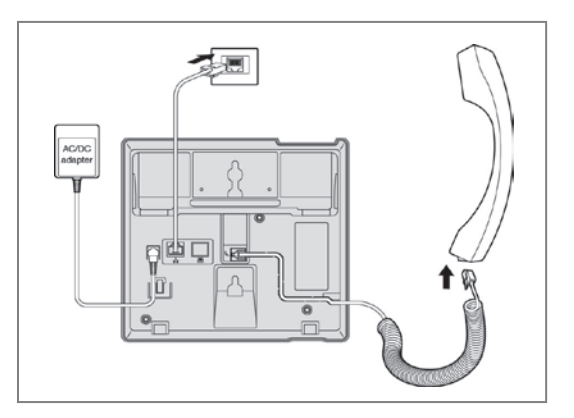

#### **Collegamenti Telefono iPECS LIP-8004D**

#### <span id="page-5-1"></span>1.5.1 Cablaggio Connettori

Il telefono LIP-8008D ha una porta Ethernet, che viene collegata alla LAN tramite un cavo categoria 5 con connettore RJ-45. Per il collegamento del telefono viene fornito un cavo di circa due metri. Un capo del cavo va collegato sulla porta "LAN" nella parte posteriore del telefono. L'altro capo va collegato ad una presa della stessa rete dove sono collegate la MFIM (iPECS-LIK) o La MPB (iPECS-MG). Per poter alimentare il telefono LIP tramite la porta LAN, La porta dello switch deve supportare lo standard POE 802.3af (Power over Ethernet).

#### <span id="page-5-2"></span>1.5.2 Alimentazione

Tutti I telefoni LIP della serie 8000 possono essere alimentati tramite alimentatore a 48 VDC e 0.3A, oppure tramite il cavo LAN usando il modulo POE8 o uno switch compatibile con lo standard 802.3af.

Se si utilizza un alimentatore, inserire il cavo di rete nella LAN, inserire il connettore dell'alimentatore nell'attacco situato sul retro del telefono. Infine collegare l'alimentatore alla presa elettrica.

#### <span id="page-6-0"></span>1.5.3 Montaggio a Parete

I telefoni della serie LIP-8000 se necessario possono essere montati a parete. Le seguenti istruzioni mostrano come procedere con il fissaggio:

- Praticare due fori ed inserirvi i tasselli di plastica.
- Avvitare due viti, lasciando a vista circa 2,5 millimetri.
- Far scorrere il telefono sulle viti e assicurarsi che sia ben ancorato.
- NOTA— Potrebbe essere necessario rimuovere il telefono e avvitare o svitare le viti per un montaggio sicuro.
- Per il montaggio a parete, il manicotto del cavo Categoria 5 dovrebbe essere spostato all'indietro per evitare che sporga.

## <span id="page-7-3"></span>**2. Ricezione di Chiamate**

#### <span id="page-7-0"></span>**2. Ricezione di Chiamate**

#### <span id="page-7-1"></span>**2.1 Rispondere a Chiamate con Telefono a Riposo**

Ci sono tre tipi di chiamate entranti; chiamate interne/esterne, annuncio interno e ritorno da attesa. Al suo telefono può essere assegnata la suoneria di una linea esterna; in questo caso si può rispondere direttamente sollevando il microtelefono, oppure premendo il tasto flessibile lampeggiante. Se i telefoni LIP sono programmati per ricevere le chiamate esterne, queste possono essere ricevute su tasti di linea o tasti di **Loop**. Può essere programmato anche un ritardo di chiamata, in modo tale da far squillare prima altri telefoni. E' possibile deviare le chiamate verso altri utenti o ricevere le chiamate deviate da altri utenti. Se una chiamata viene lasciata in attesa o in parcheggio troppo a lungo, oppure in caso di trasferta senza risposta, ci sarà un ritorno della chiamata. La modalità di risposta all'annuncio interno, dipende dall'impostazione del telefono che riceve la chiamata; se impostato in Vivavoce (V), dopo il tono d'annuncio, parlare normalmente dal microfono. Se impostato su Privato (P), rispondere sollevando il microtelefono. La modalità di risposta interna può essere assegnata in fase di programmazione.

#### **Per rispondere a una chiamata diretta sul telefono:**

• Sollevare il microtelefono, quindi premere il tasto flessibile lampeggiante (se necessario).

#### **Per rispondere ad un annuncio interno:**

• Sollevare il microtelefono e rispondere.

#### <span id="page-7-2"></span>**2.2 Rispondere a Chiamate con Telefono Occupato**

Quando si è occupati con un'altra chiamata, il telefono può ricevere una chiamata silenziosa, un tono di sollecito oppure una inclusione. La chiamata silenziosa si ascolterà dall'altoparlante del telefono. Sul microtelefono si può ricevere un tono di sollecito, un tono breve che sovrasta la chiamata in corso. Entrambe le segnalazioni stanno ad indicare una chiamata in attesa di risposta.

Mentre si è occupati, alcuni interni potrebbero essere abilitati ad effettuare un'inclusione sul vostro telefono. In questo caso si sentirà un tono d'inclusione sul microtelefono. Per rispondere alla seconda chiamata è possibile mettere in attesa la chiamata in corso; attivare il *[Non](#page-8-2) Disturbare (nd)*; inviare un *[Messaggio di Testo](#page-10-0)* oppure ignorare la chiamata. Per inviare un **Messaggio di Testo** è necessario programmare un tasto MESSAGGIO (non disponibile su telefoni BCA e telefoni senza display).

Il Posto Operatore o la Segretaria possono fare un'inclusione sulla chiamata in corso.

#### **Per rispondere alla seconda chiamata:**

- Premere **ATTESA/SALVA**, e/o
- **Premere il tasto FLESSIBILE lampeggiante.**

#### **Per attivare il Non Disturbare:**

• Premere il tasto  $ND$ .

#### **Per inviare un messaggio di testo:**

- Premere il tasto MESSAGGIO programmato,
- Selezionare il messaggio da inviare.

#### **2.3 Differenziare le Suonerie**

Quando nella stessa area di lavoro ci sono più apparecchi telefonici, molto spesso risulta difficile individuare il telefono che sta squillando. Il telefono LIP-8004D ha 8 suonerie disponibili per poter differenziare un telefono che squilla da un'altro. Le suonerie sono memorizzate nello stesso telefono.

#### **iPECS-LIK**

#### **Per selezionare una suoneria dalla memoria del telefono:**

- Sollevare il microtelefono
- Premere TRASF/PRG
- Digitare 1 per Suonerie,
- Digitare 1 o 2 per Suoneria Interna o Esterna,
- Digitare 1-8 per scegliere la suoneria desiderata; si sentirà un tono di conferma,
- Premere **ATTESA/SALVA** per confermare.

#### **iPECS-MG**

**Per selezionare una suoneria dalla memoria del telefono:**

- Premere il tasto TRASF/PRG
- Digitare 2 per Suonerie,
- Digitare 1 o 2 per Suoneria Interna o Esterna,
- Digitare 1 per Sorgente Suonerie,
- Digitare 1-8 per scegliere la suoneria desiderata,
- Premere **ATTESA/SALVA** per confermare.

#### <span id="page-8-0"></span>**2.4 Risposta in Servizio Notte**

In Servizio Notte, se programmato, la chiamata può essere indirizzata su una suoneria esterna. In questo caso è possibile rispondere utilizzando il **codice UNA**.

**Per rispondere a una chiamata in servizio notte:**

- Sollevare il microtelefono,
- Digitare **697** (iPECS-Lik) / **\*587** (iPECS-MG) (codice UNA)**.**

#### <span id="page-8-1"></span>**2.5 Risposta per Assente**

Se un telefono non presidiato sta squillando, è possibile eseguire una risposta per assente (**Pick-Up**). Può essere effettuato un **Pick-Up Diretto** sull'interno che sta squillando, oppure un **Pick-Up di Gruppo**, rispondendo alla prima chiamata arrivata sul Gruppo Pick-Up. E' possibile programmare un tasto con la funzione di Pick-Up di Gruppo (codice \*566).

#### **NOTA - I Gruppi di Pick-Up devono essere impostati in fase di programmazione della centrale telefonica.**

**Per rispondere alla chiamata diretta verso un altro telefono:**

- Sollevare il microtelefono.
- Digitare **\*7** (codice Pick-Up Diretto)**,**
- Digitare il numero dell'interno che sta squillando.

**Per rispondere alla chiamata diretta verso un telefono del gruppo:**

- Sollevare il microtelefono,
- Digitare **\*566** (codice Pick-Up di Gruppo).

#### <span id="page-8-2"></span>**2.6 Usare il Non-Disturbare (ND) per Bloccare le Chiamate Entranti**

Se non si desidera ricevere chiamate, attivare il Non-Disturbare premendo il tasto ND; il telefono bloccherà tutte le chiamate entranti. L'interno chiamante riceverà un tono d'occupato e sul display vedrà lo stato di ND. Attivando il Non-Disturbare mentre si è occupati (ND Singolo), il servizio sarà attivo solo per la chiamata in corso, non sarà quindi possibile ricevere inclusioni, solleciti, ecc.. Quando un **Direttore** attiva il ND, le chiamate vengono trasferite direttamente alla **Segretaria**. Il Posto Operatore e la Segretaria sono abilitati ad ignorare il Non Disturbare e ad includersi su una conversazione in corso. Inoltre l'Operatore può disattivare l'impostazione ND di un interno.

**Per mettere/togliere il Non Disturbare:**

• Premere il tasto ND

#### <span id="page-8-4"></span><span id="page-8-3"></span>**2.7 Deviare le Chiamate**

- 2.7.1 Deviare le chiamate verso un altro interno o verso una
	- Casella Vocale

Le chiamate in arrivo possono essere deviate verso altre risorse del sistema. Le risorse includono altri telefoni, caselle vocali su VSF/VMIM oppure Voice Mail esterni. Sul display del telefono comparirà lo stato della deviazione.

Le deviazioni possono essere impostate dal proprio telefono a da un'altra postazione (**Seguimi**). Si può scegliere tra i seguenti tipi di deviazione:

1: Fissa – Tutte le chiamate verso l'interno vengono deviate direttamente.

- 2: Occupato Le chiamate vengono deviate solo se l'interno è occupato.
- 3: Non Risposta Vengono deviate le chiamate solo in caso di mancata risposta da parte dell'interno.
- 4: Occupato/Non Risposta Vengono deviate le chiamate solo in caso di mancata risposta o di occupato.

Per attivare una deviazione da un altro telefono (**Seguimi**) è necessario inserire il Codice di Accesso del telefono da deviare.

**Per attivare una deviazione dal proprio telefono verso un altro interno:**

- Sollevare il microtelefono,
- Premere il tasto ND,
- Digitare il tipo di deviazione da 1 a 4,
- Digitare il numero di destinazione.

#### **Per disattivare la deviazione dal proprio telefono:**

- Sollevare il microtelefono,
- Premere il tasto ND.
- Premere il tasto #.

#### **Per attivare la deviazione del proprio telefono da un altro interno (Seguimi):**

- Sollevare il microtelefono
- Premere il tasto ND,
- Digitare 0 (codice "Seguimi"),
- Digitare il codice di accesso del proprio telefono (numero interno + Password),
- Digitare il numero di destinazione,
- Premere Attesa/Salva.

#### **Per disattivare il Seguimi:**

- Sollevare il microtelefono,
- Premere il tasto ND,
- Digitare 0 (codice "Seguimi"),
- Digitare il codice di accesso (numero interno + Password),
- Premere il tasto #.

#### <span id="page-9-0"></span>2.7.2 Deviare le chiamate verso un numero esterno

E' possibile deviare le chiamate da un telefono interno verso un numero esterno. Si può scegliere tra i seguenti tipi di deviazione:

- 1: Fissa Tutte le chiamate verso l'interno vengono deviate direttamente.
- 2: Occupato Le chiamate vengono deviate solo se l'interno è occupato.
- 3: Non Risposta Vengono deviate le chiamate solo in caso di mancata risposta da parte dell'interno.
- 4: Occupato/Non Risposta Vengono deviate le chiamate solo in caso di mancata risposta o di occupato.

Per attivare una deviazione da un altro telefono è necessario inserire il Codice di Accesso del telefono da deviare. Se sulle linee è attivo il Sevizio DISA, sarà possibile attivare le deviazioni anche da un telefono esterno.

#### <span id="page-10-0"></span>**Per attivare la deviazione delle chiamate verso un numero esterno dal proprio telefono:**

- Sollevare il microtelefono,
- Premere il tasto ND,
- Digitare il tipo di deviazione da 1 a 4,
- Premere ABBREVIATO,
- Digitare il codice del numero breve,
- Riagganciare il microtelefono.

#### **Per attivare la deviazione delle chiamate verso un numero esterno da un altro telefono:**

- Sollevare il microtelefono,
- Premere il tasto ND,
- Digitare 0 (codice "Seguimi"),
- Digitare il codice di accesso (numero interno + Password),
- Digitare il tipo di deviazione da 1 a 4,
- Premere ABBREVIATO,
- Digitare il codice del numero breve,
- Riagganciare il microtelefono.

#### **Per attivare la deviazione delle chiamate verso un numero esterno da un telefono remoto:**

- Sollevare il microtelefono,
- Digitare il numero di una linea in servizio DISA,
- Quando si riceve il tono di centrale, digitare il codice di deviazione 54,
- Digitare il codice di accesso del proprio telefono (numero interno + Password),
- Digitare il tipo di deviazione da 6 a 9,
- Digitare il codice del numero breve,
- Riagganciare il microtelefono.

#### 2.7.3 Deviare le chiamate verso un Messaggio di Testo

Utilizzando un Telefono iPECS, il sistema è in grado di "rispondere" al chiamante con un Messaggio di Testo. Chiamando il vostro telefono, il chiamante interno riceverà automaticamente un messaggio preimpostato oppure è possibile inviare un Messaggio di Testo Silenzioso, in risposta ad una chiamata interna.

Ci sono 11 **Messaggi Personalizzati,** ciascuno lungo fino a 24 caratteri. Dieci possono essere assegnati dall'Operatore e uno può essere personalizzato (vedi tabella dei caratteri).

Inoltre ci sono dieci Messaggi Preimpostati; alcuni di questi permettono l'inserimento di ora, data, ecc.. (come mostrato nella seguente lista).

#### **iPECS-LIK**

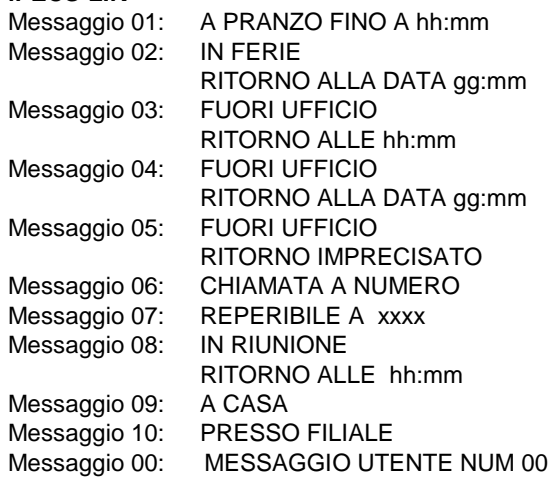

#### **iPECS-MG**

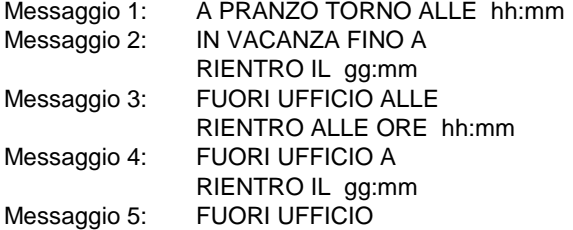

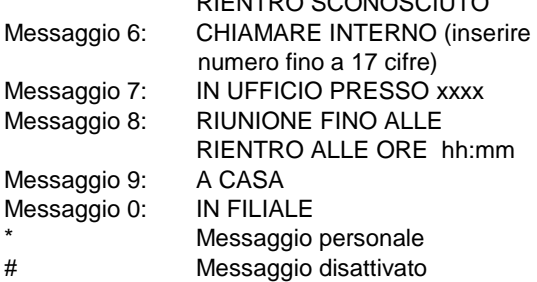

RIENTRO SCONOSCIUTO

#### **IPECS-LIK**

#### **Per attivare i Messaggi Preimpostati:**

- Sollevare il microtelefono,
- Premere TRASF/PRG
- Digitare il codice di funzione 51,
- Digitare le due cifre relative al codice del Messaggio (00-20),
- Digitare le cifre aggiuntive per i messaggi da 01-04 e da 06-08,
- Premere **ATTESA/SALVA**

#### **Per disattivare i Messaggi:**

- Digitare il codice di funzione 54,
- Premere il tasto #.

#### **iPECS-MG In iPECS-LIK**

#### Per attivare I Messaggi Preimpostati: **The activity of Pre-defined Message Pre-**

- Premere TRASF/PRG,
- Digitare il codice di funzione 41,
- Digitare il codice del Messaggio (0-9),
- Digitare le cifre aggiuntive per i messaggi da 1-4 e da 6-8,
- Premere ATTESA/SALVA. Dial any auxiliary input for messages 01-04 and 06-08,

#### **Per disattivare i Messaggi: Press HOLD/SAVE, forward confirmed.**

- **Premere il Tasto di Funzione Dev**,
	- Premere il tasto **ND** oppure digitare \*554,
	- Digitare  $#$ .

**Per programmare il Messaggio di Utente (00) dal proprio telefono:**

- **•** Premere **TRASF/PRG**,
- **•** Digitare il codice di funzione 52,
	- Selezionare il testo del Messaggio (fino a 24 caratteri), usando la seguente Lista di **Caratteri,**

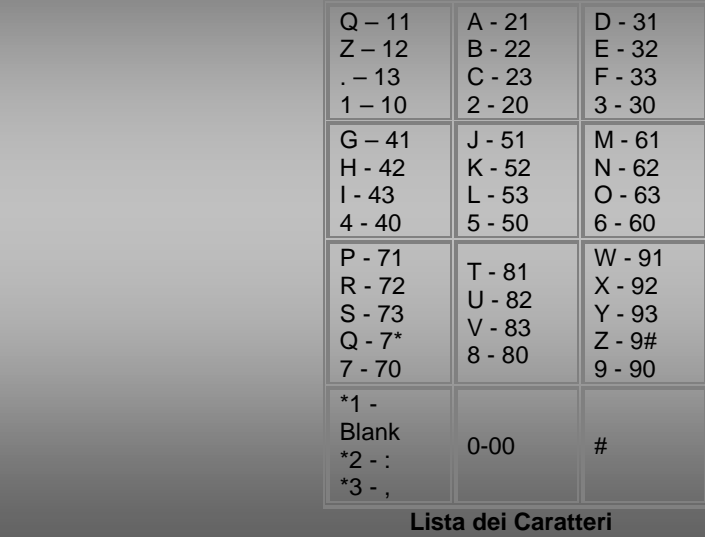

• Press the flashing programmed FWD button or dial 554, • Premere **ATTESA/SALVA** per salvare il messaggio.

## **3. Effettuare Chiamate**

#### <span id="page-12-0"></span>**3. Effettuare Chiamate**

#### <span id="page-12-1"></span>**3.1 Chiamate Interne**

Dal proprio telefono è possibile effettuare delle chiamate verso altri interni del sistema. Il telefono chiamato potrà squillare oppure ricevere un Annuncio Vocale. Il tipo di risposta dipende del settaggio delle impostazioni sul telefono stesso. La suoneria o la risposta in Annuncio dipendono dal settaggio del telefono chiamato, questo però può essere cambiato premendo #. Premendo questo tasto, un telefono impostato come "Annuncio" cambia in "Suonerie" e viceversa.

E' possibile assegnare un tasto flessibile per chiamare direttamente gli altri interni e per vederne lo stato di servizio (Led Acceso = Interno Occupato, Led Spento = Interno Libero, Led Lampeggiante = Interno in Chiamata).

Allo sgancio del microtelefono è possibile effettuare una **Chiamata Automatica** verso un altro interno o un servizio del sistema. Questo può avvenire immediatamente oppure con un ritardo, durante il quale è possibile eseguire una normale selezione. Altrimenti è possibile premere direttamente un tasto flessibile prima di sganciare il microtelefono, in moda da bypassare la **Chiamata Automatica**.

Se si sgancia il ricevitore senza intraprendere azioni, si sentirà il tono di selezione interna fino al time out, dopo il quale si sentirà il tono di dissuasione e il telefono verrà messo fuori servizio. Il normale funzionamento si ripristina riagganciando il ricevitore.

#### **Per effettuare una chiamata interna:**

- Sollevare il microtelefono,
- Digitare il numero dell'interno desiderato,
- Alla risposta, parlare con la persona chiamata.

#### <span id="page-12-2"></span>3.1.1 Usare il Sollecito su interno occupato

Se l'interno chiamato è occupato è possibile effettuare un **Sollecito**, una **Prenotazione** o un'**Inclusione** verso il telefono. Il **Sollecito** permette al chiamante di rimanere in attesa, mentre il chiamato è in conversazione. Dopo aver effettuato una **Prenotazione**, nel momento in cui l'interno chiamato avrà riagganciato, il sistema si incaricherà di chiamare chi ha effettuato la prenotazione e provvederà a mettere in comunicazione i due interni. Il **Posto Operatore** e le **Segretarie** possono effettuare delle **Inclusioni**.

**Per effettuare un sollecito su interno occupato:**

• Sul tono di occupato, digitare **\*** e attendere in linea la risposta.

**Per effettuare una prenotazione su interno occupato:**

• Sul tono di occupato, premere il tasto PRENOTA e riagganciare.

**Per effettuare un'inclusione su interno occupato:**

• Dopo aver chiamato, sul tono di occupato, premere **#**.

#### <span id="page-12-3"></span>3.1.2 Lasciare una Segnalazione di Chiamata (Message Wait)

Se l'interno chiamato non risponde o se è in Non Disturbare, è possibile lasciare una **Segnalazione di Chiamata** (Message Wait). L'interno chiamato riceverà una segnalazione e il Led MSG lampeggerà.

**Per attivare il Message Waiting:**

- Digitare il numero dell'interno desiderato.
- Premere il tasto PRENOTA e riagganciare

#### <span id="page-12-5"></span><span id="page-12-4"></span>**3.2 Chiamate Esterne**

3.2.1 Fare chiamate esterne

Sui sistemi iPECS possono essere collegate sia linee urbane tradizionali sia linee IP. L'accesso a queste linee può avvenire utilizzando tasti flessibili configurati come **Tasti di linea** oppure usando codici di selezione. Le linee possono essere raggruppate in fasci diversi, questo perché potrebbero gestire servizi diversi. Per poter impegnare le linee dei diversi fasci, ci sono i codici d'impegno dei gruppi di linea. Ad ogni telefono del sistema di base viene assegnato un tasto di LOOP. I codici di accesso alle linee urbane sono:

Accesso individuale alle linee 88 + Numero di linea (01-42 per iPECS-100, 001-200 per iPECS-300 e 600, 001-600 per iPECS-1200).

oppure

∗88 + Numero di linea (01-80 per iPECS-MG100, o 001-240 per iPECS-MG300).

Accesso ai gruppi di linea 801-820 per iPECS-100, 801-872 per iPECS-300 e 600, 89001-89201 per iPECS-1200 oppure ∗801-∗824 per iPECS-MG100, o ∗801-∗872 per iPECS-MG300

Impegno generico delle linee

 $\Omega$ 

Quando si seleziona su una linea urbana utilizzando un Telefono decadico, per utilizzare i servizi di post-selezione multifrequenza, è possibile passare dalla modalità Pulse a quella DTMF. Se sulla centrale è stato programmato il servizio **LCR**, il numero selezionato sarà analizzato dal sistema e instradato verso un gruppo di linee specifiche o verso linee dai costi più economici. E' possibile programmare delle restrizioni sui numeri da chiamare o sulle linee da impegnare; in questo caso se un telefono cercherà di impegnare una linea a cui non può avere accesso o chiamerà un numero vietato, il sistema darà un tono di errore. La **Classe di Servizio (COS)** degli interni, stabilisce ciò che i telefoni possono selezionare durante la condizione **Giorno** e **Notte** della centrale. Potrebbe essere necessario un **[Codice di Autorizzazione](#page-28-1)** prima di effettuare una chiamata. La chiamata esterna può essere soggetta a **Restrizioni di Tempo**, in questo caso si riceverà un tono di avviso prima che la linea venga disconnessa.

**NOTA – è possibile programmare dei numeri di emergenza (p.es. 113, 115, 118), i quali possono essere chiamati a prescindere dalla COS dei telefoni.**

#### **Per effettuare una chiamata esterna:**

- Sollevare il microtelefono,
- Selezionare/digitare la linea o il gruppo di linee,
- Digitare il numero desiderato.

#### <span id="page-13-0"></span>3.2.2 Attendere la disponibilità delle linee

Nel caso in cui tutte le linee collegate al sistema siano occupate è possibile ricevere una notifica nel momento in cui una linea si libera.

**Per attivare un accodamento su linee occupate:**

- Selezionare/digitare la linea occupata,
- Premere il tasto PRENOTA,
- <span id="page-13-2"></span>• Riagganciare; quando la linea tornerà disponibile, il telefono comincerà a squillare.

#### <span id="page-13-1"></span>3.2.3 Codice Commessa: Monitoraggio chiamate per Fatturazione

In alcuni casi, potrebbe esserci la necessità di monitorare le chiamate per la fatturazione o per altri scopi. Digitando il **Codice Commessa**, è possibile far in modo che questo compaia nel report di stampa chiamate **SMDR**. Il **Codice Commessa** può essere programmato anche su tasto flessibile (vedi [Assegnazione Funzioni su Tasti Flessibili\)](#page-28-2).

#### **Per inserire un Codice Commessa prima di chiamare:**

- Sollevare il microtelefono,
- Premere il tasto CODICE COMMESSA assegnato,
- Digitare il Codice Commessa (da 1 a 12 cifre),
- Premere \*, si sentirà il tono interno,
- Effettuare la chiamata normalmente.

#### **Per inserire un Codice Commessa durante la chiamata:**

- Premere il tasto CODICE COMMESSA assegnato,
- Digitare il Codice Commessa (da 1 a 12 cifre),
- Premere \*.

#### <span id="page-14-0"></span>3.2.4 Disabilitare il telefono alle chiamate uscenti

E' possibile bloccare temporaneamente il telefono attivando la **COS Temporanea**, la quale disabilita il telefono alle chiamate uscenti. Per sbloccare il telefono, bisogna utilizzare il Codice di Autorizzazione.

### **Per attivare la COS Temporanea:**

- Premere TRASF/PRG
- Digitare 21 (iPECS-LIK) 31 (iPECS-MG),
- Digitare il proprio Codice di Autorizzazione (solo iPECS-MG),
- Premere **ATTESA/SALVA.**

#### **Per disattivare la COS Temporanea:**

- Premere TRASF/PRG
- Digitare 22 (iPECS-LIK) 32 (iPECS-MG),
- Digitare il proprio Codice di Autorizzazione,
- Premere **ATTESA/SALVA**

#### <span id="page-14-1"></span>3.2.5 Superamento temporaneo della restrizione di chiamata

E' possibile superare la restrizione delle chiamate temporaneamente attivando il **Walking COS**. Questo servizio permette di superare il blocco del telefono per una sola chiamata. Per poter effettuare più chiamate. Riattivare il **Walking COS** oppure usare il tasto R per impegnare nuovamente la linea.

#### **Per attivare il Walking COS:**

- Premere TRASF/PRG
- Digitare 23 (iPECS-LIK) 33 (iPECS-MG),
- Digitare il proprio Codice di Autorizzazione,
- Digitare ∗ (iPECS-MG),
- Effettuare la chiamata.

#### <span id="page-14-3"></span><span id="page-14-2"></span>**3.3 Uso della Selezione Automatica**

3.3.1 Ripetizione dell'Ultimo Numero Selezionato

L'ultimo numero chiamato (interno o esterno) viene automaticamente salvato nella memoria dell'apparecchio telefonico

#### **iPECS-MG**

**Per ripetere l'ultimo numero chiamato:**

- Sollevare il microtelefono,
- Premere **ABBREVIATO**
- Digitare \*.

<span id="page-15-0"></span>3.3.2 Salvataggio e Utilizzo dei Numeri Selezionati

E' possibile salvare un numero chiamato mentre si è in conversazione con lo stesso. Il numero verrà mantenuto in memoria fino al salvataggio di un altro numero.

#### **Per chiamare il numero salvato:**

- Sollevare il microtelefono,
- Premere ABBREVIATO.
- Digitare #

#### **Per salvare il numero selezionato:**

• Durante la conversazione premere due volte ABBREVIATO.

#### <span id="page-15-1"></span>3.3.3 Uso dei Numeri Abbreviati di Sistema

Il sistema iPECS-100 può memorizzare fino a 800 **Numeri Abbreviati di Sistema** (da 200 a 999). I sistemi iPECS-300 e 600 possono memorizzare fino a 3000 **Numeri Abbreviati di Sistema** (da 2000 a 4999). Il sistema iPECS-MG100 può memorizzare fino a 1000 **Numeri Abbreviati di Sistema** (da 2000 a 2999). Il sistema iPECS-MG300 può memorizzare fino a 2000 **Numeri Abbreviati di Sistema** (da 2000 a 3999). Il sistema iPECS-1200 può memorizzare fino a 12000 **Numeri Abbreviati di Sistema** (da 20000 a 31999).

Un telefono, se abilitato, può usare i **Numeri Abbreviati di Sistema** per chiamare i numeri selezionati più frequentemente. In alcuni casi questi numeri possono essere divisi in **Gruppi di Numeri Brevi**. In questo modo, si può avere l'accesso solo ad alcuni numeri e non ad altri, a seconda del gruppo assegnato in programmazione di sistema. I **Numeri Abbreviati di Sistema** possono essere programmati solo dal Posto Operatore.

#### **Per utilizzare i Numeri Abbreviati di Sistema:**

- Sollevare il microtelefono,
- Premere ABBREVIATO,
- Digitare il Numero Abbreviato di Sistema (200-999 per iPECS-100, 2000-4999 per iPECS-300/600, 20000-31999 per iPECS-1200, 2000-2999 per iPECs-MG100 , 2000- 3999 per iPECS-MG300).

#### <span id="page-15-3"></span><span id="page-15-2"></span>3.3.4 Programmazione e uso dei Numeri Abbreviati Personali

Ogni interno del sistema iPECS-100 può programmare fino a 20 **Numeri Abbreviati Personali** (da 00 a 19) ciascuno fino a 48 cifre. Sui sistemi iPECS-300/600/1200 ogni interno può avere fino a 100 **Numeri Abbreviati Personali** (da 000 a 099). Ogni telefono dei sistemi iPECS-MG 100 e 300 supporta fino a 50 **Numeri Abbreviati Personali** (da 000 a 049). Questi numeri vengono programmati direttamente dal telefono dell'utente e possono includere alcuni comandi "speciali". Le istruzioni speciali e i tasti corrispondenti sono:

**PAUSA** blocca momentaneamente la selezione.

**FLASH** come prima cifra, attiva il riconoscitore di tono.

FLASH non come prima cifra, il sistema genera un *[flash su lin](#page-27-1)*ea urbana.

PRENOTA come prima cifra, invia cifre in modalità *[Keypad Facility](#page-27-3)* ISDN.

**"\*"** come prima cifra, durante la selezione nasconde il numero programmato.

**"\*"** non come prima cifra, cambia la modalità di selezione da decadico a multifrequenza.

In fase di programmazione del **Numero Breve**, può essere associate un nome a 16 caratteri. Ciò permette anche la **Selezione da Nome**.

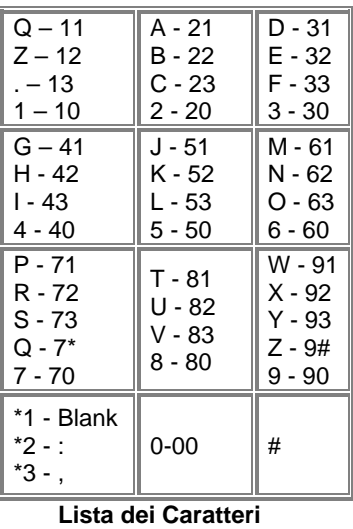

**Per utilizzare i Numeri Abbreviati Personali:**

- Sollevare il microtelefono,
- Premere **ABBREVIATO**
- Digitare il Numero Abbreviato di Sistema (da 00 a 19, da 000 a 099, da 000 a 049)).

#### **Per programmare un Numero Breve Personale con Linea e Nome:**

- Premere TRASF/PRG
- Premere **ABBREVIATO**
- Digitare il Numero Abbreviato Personale desiderato,
- Selezionare/digitare il numero di linea/gruppo,
- Digitare il numero esterno da memorizzare,
- Premere **ATTESA/SALVA**
- Digitare il nome associato, se desiderato,
- Premere **ATTESA/SALVA**

#### **Per assegnare un Numero Esterno su un Tasto Flessibile (solo iPECS-MG):**

- Premere TRASF/PRG
- Premere il Tasto Flessibile da programmare,
- Digitare '1' per Numero,
- Selezionare il codice impegno linea,
- Digitare il numero desiderato,
- **Premere ATTESA/SALVA**

#### <span id="page-16-0"></span>3.3.4 Selezionare da Nome e Programmare Nome Telefono

#### (iPECS-MG)

La **Selezione da Nome** utilizza tre diversi Elenchi: Elenco Privato (Numeri Abbreviati Personali), Elenco di Sistema (Numeri Abbreviati di Sistema) e Elenco Interni.

NOTA – Per permettere agli utenti di chiamarsi usando l'Elenco Interni, bisogna aver precedentemente assegnato i nomi ai telefoni):

**Per "Selezionare da Nome":**

- Premere il tasto **ABBREVIATO** due volte,
- Digitare l'elenco desiderato, 1: Rubrica Personale, 2: Rubrica di Sistema, 3: Rubrica di Interni, sul display si vedranno i nomi in ordine alfabetico,
- Scorrere usando I tasti volume su/giù.
- Premere il tasto **ATTESA/SALVA** per chiamare.

#### **Per programmare il proprio nome sul telefono:**

- Premere il tasto TRASF/PRG,
- 12 (Nome Telefono),
- Inserire il nome, fino a 12 caratteri,
- Premere il tasto **ATTESA/SALVA**

**4. Gestione delle chiamate**

#### <span id="page-17-0"></span>**4. Gestione delle Chiamate**

#### <span id="page-17-1"></span>**4.1 Trasferta di Chiamata verso altra destinazione**

Una chiamata in corso può essere trasferita verso un altro interno o altra risorsa del sistema, usando la **Trasferta di Chiamata**. La trasferta può essere con o senza annuncio. Le chiamate trasferite, interne o esterne, vengono messe in **Attesa di Trasferta**. Queste chiamate riceveranno una **Musica d'Attesa** (*[MOH](#page-23-1)*). Se una chiamata viene trasferita senza annuncio verso un interno in ND o errato, ritornerà immediatamente sul telefono. I Tasti Flessibili possono essere usati per trasferire le chiamate.

**Per trasferire una chiamata in corso:**

- Premere TRASF/PRG
- Chiamare il numero verso cui trasferire la chiamata,
- Trasferta senza annuncio Riagganciare,
	- **Oppure**
- Trasferta con annuncio Attendere la risposta da parte dell'interno chiamato, annunciare e poi riagganciare.

#### <span id="page-17-2"></span>**4.2 Metter in Attesa una chiamata**

Una chiamata in corso, interna o esterna, può essere messa in attesa in uno dei seguenti modi: **Attesa di Sistema** – altri interni possono prendere la chiamata. **Attesa Esclusiva** – solo chi ha messo in attesa può riprendere la chiamata. Al sistema è assegnato solo uno di questi tipi (Sistema o Esclusiva). Questo tipo di **Preferenza** può essere superato premendo il tasto ATTESA/SALVA due volte. Una volta messa in attesa, il led della linea, sui telefoni del sistema, lampeggia in maniera differente rispetto all'interno che ha eseguito l'attesa. E' possibile mettere in attesa automaticamente una chiamata premendo un altro tasto FLESSIBILE. Una chiamata messa in attesa e non ripresa "tornerà" all'interno che ha effettuato l'operazione.

#### **Per mettere in Attesa una chiamata:**

Premere **ATTESA/SALVA.** 

#### <span id="page-17-3"></span>**4.3 Alternanza tra Chiamate**

E' possibile alternare la conversazione tra due o più linee messe in [Attesa,](#page-17-2) semplicemente premendo il tasto di linea desiderato. Gli interni possono mettere in attesa tante linee, quanti sono i tasti di linea programmati sul telefono stesso.

**Per alternare due chiamate:**

• Premere il tasto di **Linea** desiderato.

#### <span id="page-17-4"></span>**4.4 Attivare una Conferenza Multiutente**

E' possibile effettuare una **Conferenza** a 3 partecipanti (iPECS-LIK) o 13 partecipanti (iPECS-MG). Su iPECS-LIK si può arrivare a 24 partecipanti usando il Modulo MCIM. I partecipanti alla **Conferenza** possono essere utenti interni o esterni.

Gli utenti in **Conferenza** non possono essere messi in attesa e soggetti a ritorni di attesa.

E' possibile inoltre mettere in Conferenza 2 utenti esterni in una conversazione "privata". Questa viene chiamata **Conferenza senza Supervisore**, e non è soggetta a ritorni di attesa.

E' necessario programmare un tasto CONF.

#### **Per attivare una Conferenza:**

- Stabilire la chiamata con uno dei partecipanti,
- Premere CONF.
- Stabilire la chiamata con un secondo partecipante.
- Premere CONF
- Ripetere per aggiungere partecipanti alla conferenza
- Premere CONF

#### **Per mettere in attesa:**

Premere **ATTESA/SALVA.** 

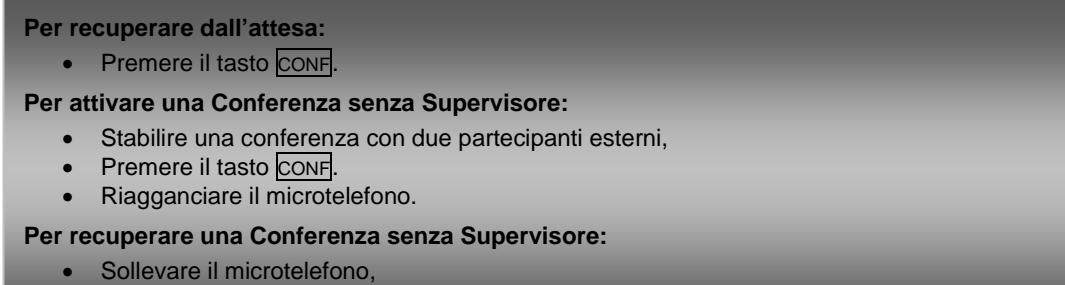

Premere il tasto CONF

#### <span id="page-18-1"></span><span id="page-18-0"></span>4.4.1 Attivare una Conference Room

Oltre a stabilire una Conferenza, possono essere impostate fino a 9 **Conference Room**, arrivando a 24 partecipanti usando il Modulo MCIM (iPECS-LIK). Quando si imposta una Conference Room è possibile assegnare una password ai partecipanti (interni ed esterni) per poter accedere alla Conferenza.

#### **iPECS-LIK**

**Per impostare una Conference Room:**

- Premere TRASF/PRG
- Digitare 53 per creare una Conference Room,
- Digitare il numero di Conference Room (da 1 a 9),
- Se si desidera assegnare una password alla Conference Room digitare fino a 12 cifre,
- Premere **ATTESA/SALVA** per attivare la Conference Room.

#### **Per partecipare a una Conference Room:**

- Premere TRASF/PRG
- Digitare 55 (codice di accesso alla Conference Room),
- Digitare il numero di Conference Room,
- Digitare la password della Conference Room.

#### **Per cancellare una Conference Room:**

- Premere TRASF/PRG
- Digitare 54 (codice di cancellazione Conference Room),
- Digitare il numero di Conference Room (da 1 a 9),
- Digitare la password della Conference Room,

Premere ATTESA/SALVA per cancellare Conference Room

#### **iPECS-MG**

**Per impostare una Conference Room:**

- Premere **TRASF/PRG**
- Digitare 56 per creare una Conference Room,
- Digitare il numero di Conference Room (da ∗571 a ∗579),
- Se si desidera assegnare una password alla Conference Room digitare fino a 12 cifre,
- **Premere ATTESA/SALVA per attivare la Conference Room.**

#### **Per partecipare a una Conference Room:**

- Sollevare il microtelefono,
- Digitare il numero di Conference Room d ∗571 a ∗579 ,
- Digitare la password della Conference Room.

#### **Per cancellare una Conference Room:**

- Premere TRASF/PRG
- Digitare 57 (codice di cancellazione Conference Room),
- Digitare il numero di Conference Room (da ∗571 a ∗579),
- Digitare la password della Conference Room,
- Premere **ATTESA/SALVA** per cancellare Conference Room.

#### <span id="page-19-0"></span>**4.5 Parcheggiare una Chiamata e fare un Annuncio**

.

Un utente può trasferire una chiamata in una speciale area di **Parcheggio**, alla quale è possibile accedere da qualsiasi telefono del sistema. Viene tipicamente usato per **[Annunciare](#page-23-2)** la chiamata agli altri interni.

Le chiamate Parcheggiate sono soggette a **[Ritorno di Attesa](#page-17-2)***.*

#### **iPECS-LIK**

**Per parcheggiare una chiamata esterna:**

- Premere il tasto TRASF/PRG,
- Digitare il codice Parcheggio (601-610 per iPECS-100, 601-619 per iPECS-300 e 600),
- Tornare a riposo.

#### **Per riprendere da parcheggio una chiamata:**

- Sollevare il microtelefono,
- Digitare il codice Parcheggio.

#### **iPECS-MG**

**Per Parcheggiare una chiamata esterna:**

- Premere TRASF/PRG,
- Digitare il codice di parcheggio (\*541),
- Digitare il numero di parcheggio (00-49)
- Il telefono torna libero automaticamente.

#### **Per recuperare una chiamata parcheggiata:**

- Sollevare il microtelefono,
- Digitare il codice di parcheggio (\*541),
- Digitare il numero di parcheggio (00-49).

## **5. Gestione dei Messaggi**

#### <span id="page-20-0"></span>**5. Gestione dei Messaggi**

#### <span id="page-20-1"></span>**5.1 Rispondere ad un'Indicazione di Messaggio di Chiamata**

Un interno può lasciare un **Messaggio di Chiamata** su un telefono che non risponde o che è in Non Disturbare. Sul telefono chiamato il lampeggio del LED PRENOTA indicherà la presenza di un **Messaggio di Chiamata** e sollevando il microtelefono, si sentirà un tono di notifica.

**Per rispondere a un Messaggio di Chiamata:**

• Digitare \*557 per rispondere al messaggio di chiamata.

#### <span id="page-20-2"></span>**5.2 Messaggi di Casella Vocale**

Quando le chiamate sono deviate verso la Casella Vocale, il chiamante potrà lasciarvi un messaggio. La Casella Vocale può essere una componente integrata del sistema oppure può essere un dispositivo esterno. Questi sistemi di Caselle Vocali consentono l'accesso e la gestione dei messaggi vocali ricevuti. L'accesso ala Casella Vocale personale viene controllato da password. Inoltre questo controllo può anche avvenire da remoto. Per fare ciò è necessario programmare un Codice di Autorizzazione del telefono.

**Per ascoltare messaggi in Casella Vocale:**

- Digitare 57 (iPECS-LIK) / \*523 (iPECS-MG), oppure
- Premere PRENOTA e Digitare 2 (iPECS-MG),
- Dopo l'annuncio digitare il numero d'interno e la password,
- Digitare l'opzione desiderata,
- Terminata la sessione, riagganciare il microtelefono.

#### **Per accedere alla Casella Vocale da remoto:**

- Sollevare il microtelefono,
- Selezionare il proprio numero di telefono in Selezione passante o in *[DISA](#page-21-1)*,
- Alla risposta, digitare # per sentire l'annuncio di immettere la Password (iPECS-LIK) oppure digitare ∗523 (Codice di Accesso alla VMIB)(iPECS-MG),
- Digitare la password per sentire l'annuncio 'Numero di Messaggi',
- Digitare '\*' (iPECS-MG)
- Digitare l'opzione desiderata,
- Terminata la sessione, riagganciare il microtelefono.

## **6. Accesso ai Servizi da Remoto**

#### <span id="page-21-0"></span>**6. Accesso ai Servizi da Remoto**

#### <span id="page-21-1"></span>**6.1 Servizio DISA (Direct Inward System Access)**

Il servizio DISA da la possibilità ad un utente esterno di usufruire delle risorse del sistema (al chiamante può essere richiesto un **[Codice di Autorizzazione](#page-28-1)**). Il sistema riconoscerà le cifre selezionate dall'utente esterno (chiamata ad un interno, impegno di una linea urbana, controllo caselle vocali, ecc.).

#### **Per accedere alle risorse del sistema da remoto:**

- Chiamare verso una linea con servizio DISA attivo,
- Attendere una risposta dal sistema e digitare il Codice di Autorizzazione (numero interno e password),
- Digitare "∗" per segnare la fine (iPECS-MG),
- Digitare il codice di sistema relative alla funzione desiderata.

#### <span id="page-21-2"></span>**6.2 Mobile Extension**

Quando si è lontani dalla propria scrivania o si è fuori ufficio è possibile ricevere ed effettuare chiamate su un telefono cellulare registrato. Le chiamate verso il proprio telefono iPECS faranno squillare anche il cellulare e si potranno effettuare chiamate, dal cellulare, utilizzando le risorse di sistema dell'iPECS. Per fare ciò è necessario attivare la funzione **Mobile Extension** ed assegnare un numero di telefono cellulare.

Questo servizio è attivabile solo su linee ISDN.

#### **iPECS-LIK**

**Per registrare un numero di cellulare da telefono:**

- Premere il tasto TRASF/PRG,
- Digitare 37.
- Digitare il numero di cellulare.
- Premere il tasto **ATTESA/SALVA**

#### **Per attivare la Mobile Extension:**

- Premere il tasto TRASF/PRG
- Digitare 38.
- Selezionare 1 per attivare, 0 per disattivare,
- Premere il tasto **ATTESA/SALVA**

#### **Per usare i servizi di centrale da telefono cellulare:**

- Dal telefono cellulare chiamare (in selezione passante) il proprio numero d'interno; il sistema controlla l'identificativo del numero chiamante e risponde alla chiamata. Il chiamante sentirà il tono interno di centrale,
- Effettuare normalmente la chiamata interna o esterna.

#### **Per trasferire una chiamata da cellulare utilizzando l'iPECS:**

- Da telefono cellulare digitare "#" per mettere in attesa,
- Digitare l'interno desiderato al quale trasferire la chiamata e riagganciare.

#### **NOTA – per riprendere la chiamata trasferita, da telefono cellulare bisogna premere il tasto (#).**

#### **iPECS-MG**

**Per attivare la Mobile Extension:**

- Premere il tasto TRASF/PRG.
- Digitare 51,
- Selezionare l'indice Mobile 1 o 2,
- Premere1 per attivare, 0 per disattivare,
- Premere il tasto **ATTESA/SALVA.**

#### **Per registrare un numero di cellulare da telefono:**

- Premere il tasto TRASF/PRG,
- Digitare 52,
- Selezionare l'indice Mobile 1 o 2,
- Digitare il numero di cellulare con il codice d'impegno linea,<br>• Premere il tasto **ATTESA/SALVA.**
- Premere il tasto **ATTESA/SALVA.**

#### **Per usare i servizi di centrale da telefono cellulare:**

- Dal telefono cellulare chiamare (in selezione passante) il proprio numero d'interno; il sistema controlla l'identificativo del numero chiamante e risponde alla chiamata. Il chiamante sentirà il tono interno di centrale,
- Effettuare normalmente la chiamata interna o esterna.

#### **Per trasferire una chiamata da cellulare utilizzando l'iPECS:**

- Da telefono cellulare digitare "\*" per mettere in attesa,
- Digitare l'interno desiderato al quale trasferire la chiamata e riagganciare.

**NOTA – per riprendere la chiamata trasferita, da telefono cellulare bisogna premere il tasto (\*).**

## **7. Servizi Vari**

## <span id="page-23-0"></span>**7. Servizi Vari**

#### <span id="page-23-1"></span>**7.1 Musica di Sottofondo e Musica di Attesa (iPECS-LIK)**

Sul sistema possono essere collegate due sorgenti audio esterne. Una di queste sorgenti può essere utilizzata come Musica di Sottofondo **(BGM)** e/o come Musica su Attesa **(MOH)**. Per questi servizi può essere usato anche un messaggio registrato sul modulo VMIM. La Musica di Sottofondo si ascolta dagli altoparlanti dei telefoni iPECS quando sono a riposo. La Musica su Attesa invece, viene sentita dal chiamante quando viene messo in attesa.

**Per mettere in Attesa una chiamata:**

• Premere il tasto **ATTESA/SALVA** 

#### <span id="page-23-2"></span>**7.2 Annunci Interni ed Esterni**

Gli utenti possono effettuare degli annunci verso altri interni o verso degli altoparlanti esterni. I telefoni possono essere assegnati ad una o più **Zona di Annuncio Interna**. Sulla centrale ci sono due **Zone di Annunci Esterne,** alle quali possono essere collegati altoparlanti esterni.

Su iPECS-LIK i codici di Annuncio sono:

Zona Annunci Interna: ∗101 - ∗110 (iPECS 100), ∗101 - ∗135 (iPECS 300 e 600) Annuncio Generale Interno: #3 Zona Annunci Esterni: #41 - #42 Annuncio Generale Esterno: #5 Annuncio Generale Interno/Esterno: #00

Su iPECS-MG i codici di Annuncio sono:

Zona Annunci Interna: ∗543 + N° Zona (01~15) (iPECS-MG100) ∗543 + N° Zona (01~30) (iPECS-MG300) Annuncio Generale Interno: ∗543 + 00 Zona Annuncio Esterno: ∗548 Annuncio Generale Interno/Esterno: ∗549

Nel caso in cui la zona annunci fosse occupata, l'interno può "accodarsi" ed essere richiamato dal sistema alla fine dell'annuncio. Gli interni possono rispondere agli annunci digitando il codice di **Risposta Annunci**. In questo caso la risposta all'annuncio può essere fatta da qualsiasi interno del sistema.

#### **Per fare un annuncio:**

- Sollevare il microtelefono,
- Digitare il numero di Zona Annunci desiderato,
- Dopo il tono (se assegnato) fare l'annuncio.

#### **Accodamento su zona annunci occupata (solo iPECS-LIK):**

- Premere **PRENOTA**
- Riagganciare e attendere che la zona si liberi.

**Per rispondere a un annuncio:**

- Sollevare il microtelefono.
- Digitare **##** (iPECS-LIK) oppure **\*546** (iPECS-MG)**.**

#### <span id="page-24-0"></span>**7.3 Annuncio PTT (Push-To-Talk)**

I telefoni iPECS possono essere assegnati ad uno o più gruppi di Annuncio PTT (Push-To-Talk). Gli interni possono effettuare il log-in o il log-out da ognuno o da tutti i gruppi PTT ai quali sono assegnati. Quando si è in log in è possibile effettuare o ricevere annunci unidirezionali, da o verso gli altri interni che sono loggati sullo stesso gruppo PTT.

**Per eseguire il log-in su un gruppo PTT:**

- Digitare **#\*0** (iPECS-LIK) o **\*538** (iPECS-MG),
- Digitare il numero di gruppo PTT desiderato (da 1 a 9 o 0 per tutti i gruppi).

#### **Per eseguire il log-out da un gruppo PTT:**

- Digitare **#\*0** (iPECS-LIK) o **\*538** (iPECS-MG).
- Premere il tasto **\*** .

#### **Per eseguire un annuncio su un gruppo PTT:**

- Premere e mantenere premuto il tasto PTT
- Dopo il tono di conferma, effettuare l'annuncio

#### <span id="page-24-1"></span>**7.4 Servizio Sveglia**

Il sistema iPECS supporta il Servizio Sveglia. Ogni telefono può impostare l'orario sveglia per una volta o ripetuto tutti i giorni. Quando si risponde all'allarme sollevando il microtelefono, si sentirà il tono BGM.

**Per impostare il servizio sveglia:**

- Premere il tasto TRASF/PRG
- Digitare **41** (iPECS-LIK) o **13** (iPECS-MG).
- Digitare hh/mm dell'orario sveglia desiderato,
- Premere **#** se si vuole ripetere la sveglia tutti i giorni,
- Premere il tasto **ATTESA/SALVA**

#### **Per cancellare la sveglia:**

- Premere il tasto TRASF/PRG,
- Digitare **42** (iPECS-LIK) o **14** (iPECS-MG)
- Premere il tasto **ATTESA/SALVA**

#### <span id="page-24-2"></span>**7.5 Contatti di Allarme, Suoneria Supplementare e Apriporta**

Il sistema può monitorare dei contatti esterni impostati come **Allarme**, **Suoneria Supplementare** o **Apriporta**:

**Allarme** – quando si attiva il contatto esterno, viene inviata una segnalazione di allarme (acustica e visiva) sui telefoni programmati. Per ripristinare il servizio bisogna disattivare il contatto esterno e tacitare l'allarme sul telefono.

**Suoneria Supplementare** – una suoneria esterna squilla al ritmo di aperture/chiusura del contatto esterno.

Al contatto esterno può essere assegnata anche la funzione **Apriporta**.

**Per tacitare la segnalazione di Allarme:**

• Digitare **695** (iPECS-Lik) o ∗**565** (iPECS-MG)

#### **Per attivare il contatto Apriporta:**

- Sollevare il microtelefono,
- Digitare **#** ∗ più il numero del contatto (da 1 a 4).

**NOTA – I contatti 3 e 4 sono disponibili solo su iPECS - 300 e 600. Su iPECS – MG è disponibile solo il contatto 1.**

#### <span id="page-25-0"></span>**7.6 Funzionamento in Emergenza**

Nel caso in cui il sistema non fosse più alimentato dalla rete elettrica, per mantenere funzionante l'impianto è possibile installare delle batterie di emergenza. Quando le batterie di emergenza entrano in funzione, tutti i telefoni dell'impianto (se alimentati) mantengono il normale funzionamento.

#### <span id="page-25-1"></span>**7.7 Annunci Vocali di Sistema**

I moduli di Sintesi Vocale di sistema integrano alcuni **Annunci Vocali,** che forniscono agli utenti interni delle informazioni generali tipo numero d'interno del telefono, data, ora e servizi impostati. Sui telefoni iPECS questi Annunci Vocali possono essere ascoltati da microtelefono oppure dall'altoparlante.

Le informazioni che vengono fornite come **Annunci Vocali** sono le seguenti:

Modo di risposta interno (Vivavoce/Tono/Privato) Indirizzo IP del telefono Indirizzo MAC del telefono Numero di messaggi x Ora Sveglia (oo:mm) Non Disturbare Deviato all'interno xxx Deviato al numero breve xxx Linea urbana prenotata Bloccato (COS Temporanea) Classe di Servizio (COS) x

#### **NOTA – Vengono ascoltate solo le funzioni attive.**

#### **Per ascoltare Data e ora:**

- Digitare il codice di Annuncio Vocale (661 su iPECS-100, \*661 su iPECS-300/600/1200), \*675+1 (iPECS-MG),
- Si ascolterà la data e l'ora.

#### **Per ascoltare il numero d'interno del telefono:**

- Digitare il codice di Annuncio Vocale (662 su iPECS-100, \*662 su iPECS-300/600/1200), \*675+2 (iPECS-MG),
- Si ascolterà il numero d'interno.

#### **Per ascoltare I servizi impostati sul telefono:**

- Digitare il codice di Annuncio Vocale (663 su iPECS-100, \*663 su iPECS-
	- 300/600/1200), \*675+1 (iPECS-MG),
- Si ascolteranno i servizi impostati.

#### <span id="page-25-2"></span>**7.8 Contrasto (solo iPECS-LIK)**

La luminosità del display LCD può essere regolata a proprio piacimento.

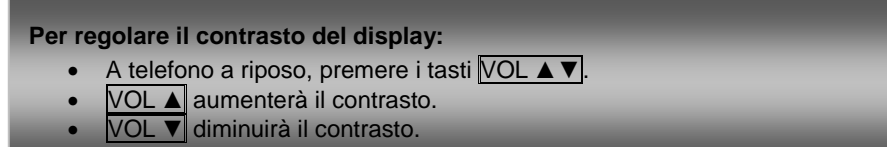

#### <span id="page-25-3"></span>**7.9 Configurazione di Rete**

L'utente può visualizzare e modificare la configurazione di rete del proprio telefono.

**Per accedere alla configurazione di rete del telefono:**

- Premere il tasto TRASF/PRG e digitare 78 (iPECS-LIK) oppure 80 (iPECS-MG),
- Digitare la password (default = 147∗), verrà visualizzato:

• MFIM # 1 – CHANGE[#]

- Premere il tasto # per cambiare il profilo della MFIM,
- Premere il tasto *VOL* A *VOL* ▼ per andare alle successive pagine di configurazione,
- Premere il tasto ATTESA/SALVA per salvare ogni variazione.

#### **Per impostare la configurazione di default:**

- Dal menù di config. di rete, usare i tasti **VOL ▲ VOL ▼** fino ad arrivare alla pagina di configurazione:
	- Set default config– [\*]
- Premere il tasto ∗.

#### **Per uscire dalla configurazione di rete:**

- Premere VIVAVOCE,
- Premere il tasto ∗ per uscire,
- **Oppure**
- Premere il tasto # per riavviare il telefono con le nuove impostazioni programmate.

## **8. PBX e ISDN**

## <span id="page-27-0"></span>**8. PBX e ISDN**

#### <span id="page-27-1"></span>**8.1 Collegamento a un PBX**

I sistemi iPECS sono progettati per poter funzionare anche come centrale derivata da un sistema PBX Master. Il collegamento tra iPECS e centrale Master avviene tramite linee analogiche. Quando si accede a una linea urbana del PBX, il telefono si comporta come se fosse un interno della centrale Master, avendo accesso a tutte le funzioni che il sistema gli permette, utilizzando i codici del PBX. Mentre si è in conversazione su una linea di connessione, si può usare il tasto **R** dei telefoni iPECS per trasferire le chiamate ad un altro interno della Master o per accedere alle funzioni della centrale.

**Per accedere ad una funzione del PBX da telefono iPECS:**

- Sollevare il microtelefono,
- Impegnare la linea di connessione al PBX,
- Selezionare il codice di funzione desiderato.

**Per accedere ad una funzione del PBX da linea di connessione:**

- Premere il tasto R,
- Dopo il tono di selezione interno del PBX, digitare il codice funzione desiderato.

#### <span id="page-27-3"></span><span id="page-27-2"></span>**8.2 Accesso ai Servizi di Rete ISDN**

8.2.1 Uso della Funzione Keypad per attivare i Servizi ISDN

Alcuni servizi ISDN richiedono che le cifre selezionate dai telefoni, vengano inviate sulla linea come "Dati" e non come "Toni". In questo caso, le cifre selezionate vengono inviate come 'Informazioni Keypad'. Per attivare questi servizi bisogna programmare un tasto flessibile con la funzione "Keypad Facility". Una volta premuto il tasto, digitare il codice di funzione ISDN desiderato.

#### **Per attivare la funzione Keypad:**

- Premere il tasto KEYPAD FACILITY per passare al modo keypad,
- digitare il codice di funzione desiderato.

#### <span id="page-27-4"></span>8.2.2 Nascondere il numero identificativo su linea ISDN

I telefoni iPECS possono attivare la restrizione della trasmissione del numero identificativo (il servizio deve essere supportato dal gestore della linea). Per attivare questi servizi bisogna programmare un tasto flessibile con la funzione COLR.

**Per nascondere il numero in uscita**

- Sollevare il microtelefono,
- Premere il tasto COLR ed effettuare la chiamata.

**9. Impostare Servizi e Tasti Flessibili** 

#### <span id="page-28-0"></span>**9. Impostare Servizi e Tasti Flessibili**

#### <span id="page-28-1"></span>**9.1 Impostazione dei Servizi del Telefono**

Sui telefoni iPECS sono disponibili una serie di codici speciali, i quali possono essere usati per attivare le funzioni dell'apparecchio. Dopo essere entrato nella modalità di **Programmazione Utente**, digitare il codice del servizio desiderato. Una volta selezionata, salvare l'impostazione. La lista dei codici di Programmazione Utente, le caratteristiche/funzioni e ogni servizio richiesto si trovano nell'**[Appendice B](#page-33-0)**.

**Per assegnare una funzione da modalità Programmazione Utente:**

- Premere il tasto TRASF/PRG
- Digitare il codice di programma utente (vedi **[Appendice B](#page-33-0)**),
- Premere **ATTESA/SALVA**

#### <span id="page-28-2"></span>**9.2 Assegnare Funzioni su Tasti Flessibili**

Sui Tasti Flessibili dei telefoni iPECS è possibile assegnare funzioni e servizi. Ai Tasti Flessibili possono essere assegnati la maggior parte delle funzioni, permettendo di attivare il servizio con la sola pressione del tasto (es. su un tasto Flessibile può essere programmata la funzione di **[Codice](#page-13-1)  [Commessa](#page-13-1)** e può essere programmato anche il codice da digitare, tutto su di un unico tasto). Altri servizi che possono essere assegnati ai tasti sono:

Numeri interni di altri telefoni.

Numeri di selezione abbreviata, personale o di sistema.

Codici del piano di Numerazione di Sistema (vedi **[Appendice A](#page-29-0)**).

Codici di programmazione di utente, premendo TRASF/PRG e digitando il codice di utente desiderato (vedi **[Appendice B](#page-33-0)**).

Numero di linea o numero di gruppi di linee.

#### **Per assegnare una funzione su un Tasto Flessibile:**

- Premere TRASF/PRG
- Premere il tasto flessibile desiderato,
- Digitare il codice desiderato. Per I codici di funzione, premere prima TRANS/PGM (iPECS-LIK).
- **Premere ATTES/SALVA**

## <span id="page-29-0"></span>**Appendice A Piano di Numerazione Flessibile**

**iPECS-LIK**

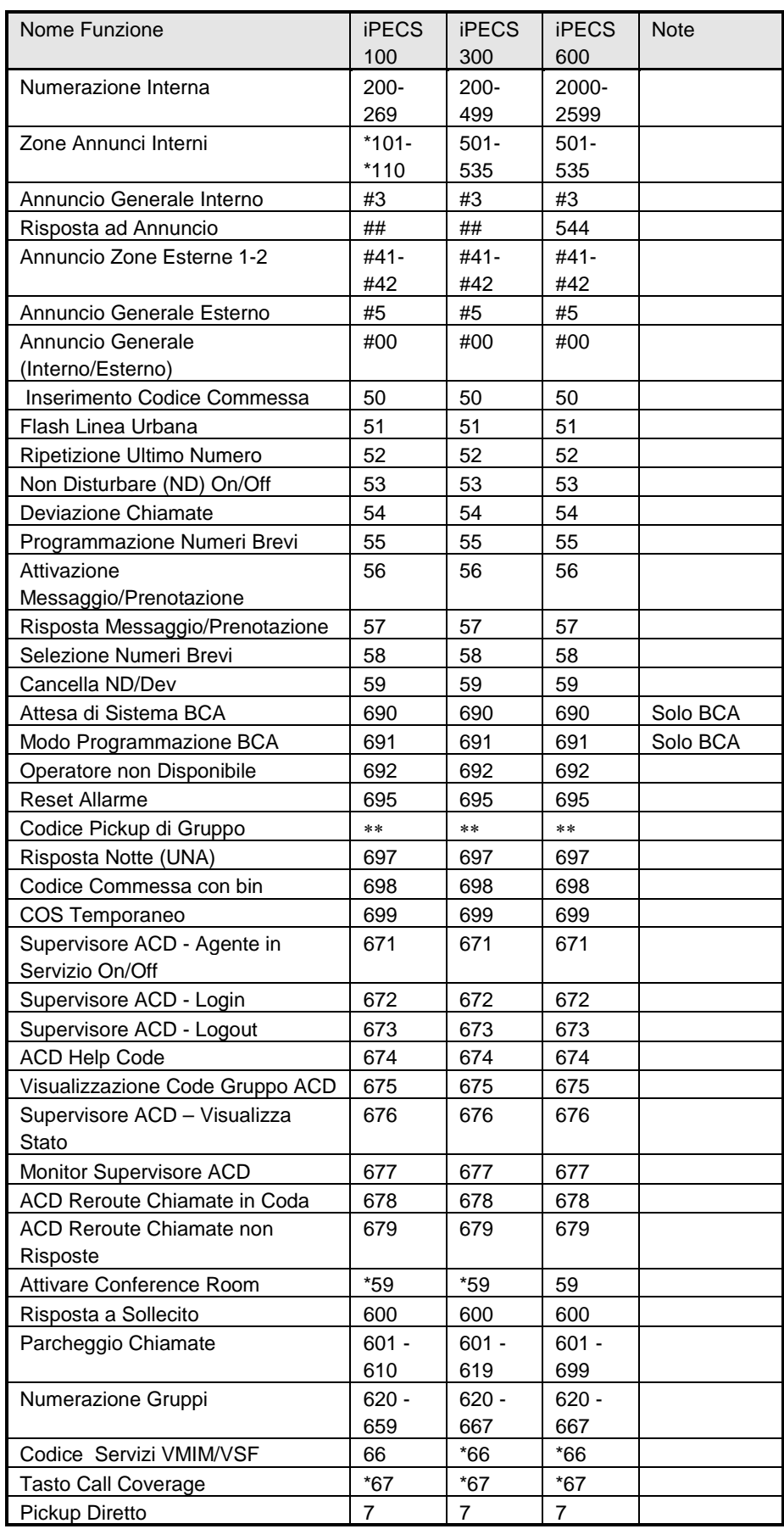

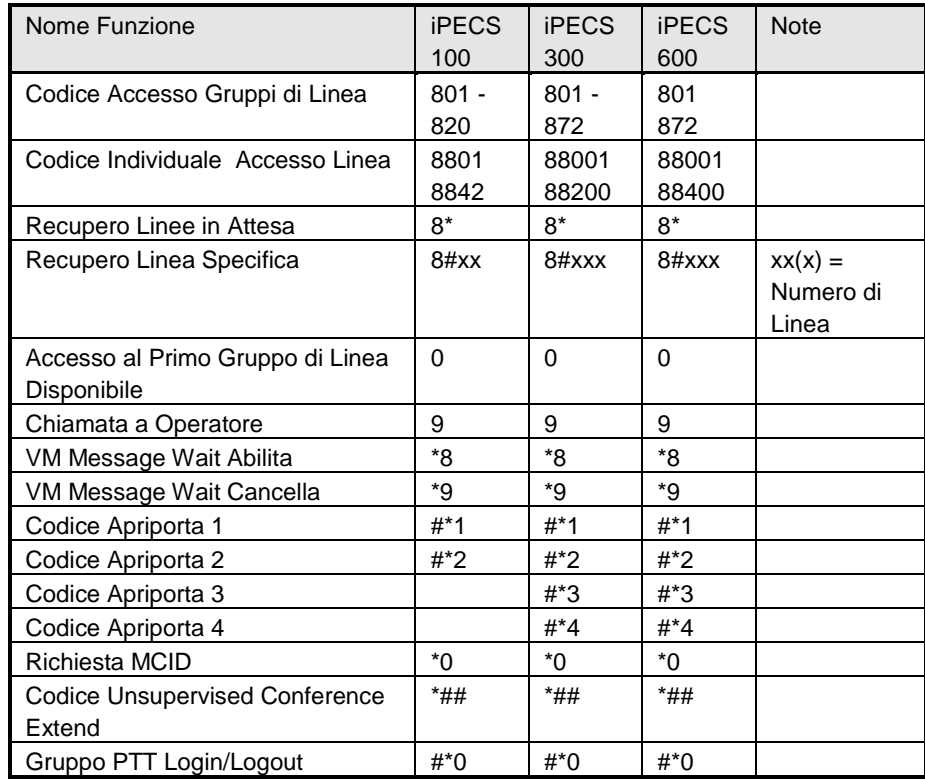

#### **iPECS-MG**

1) Numerazione di Base

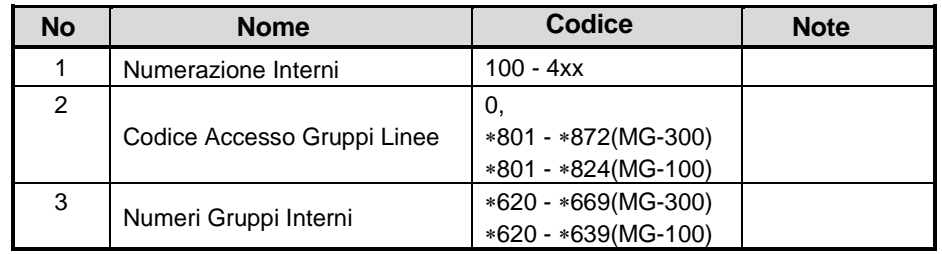

#### 2) Codici dei Servizi

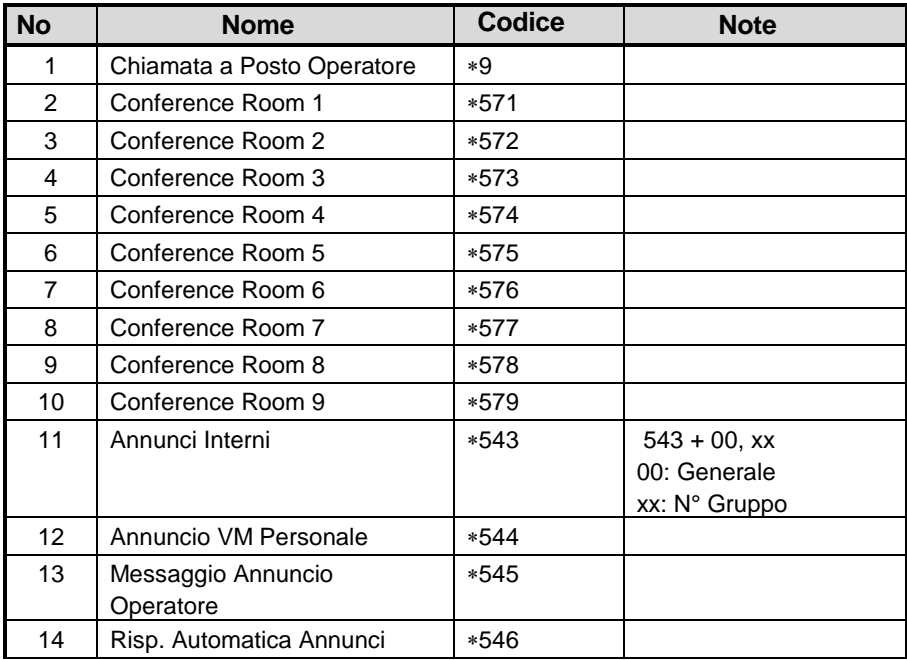

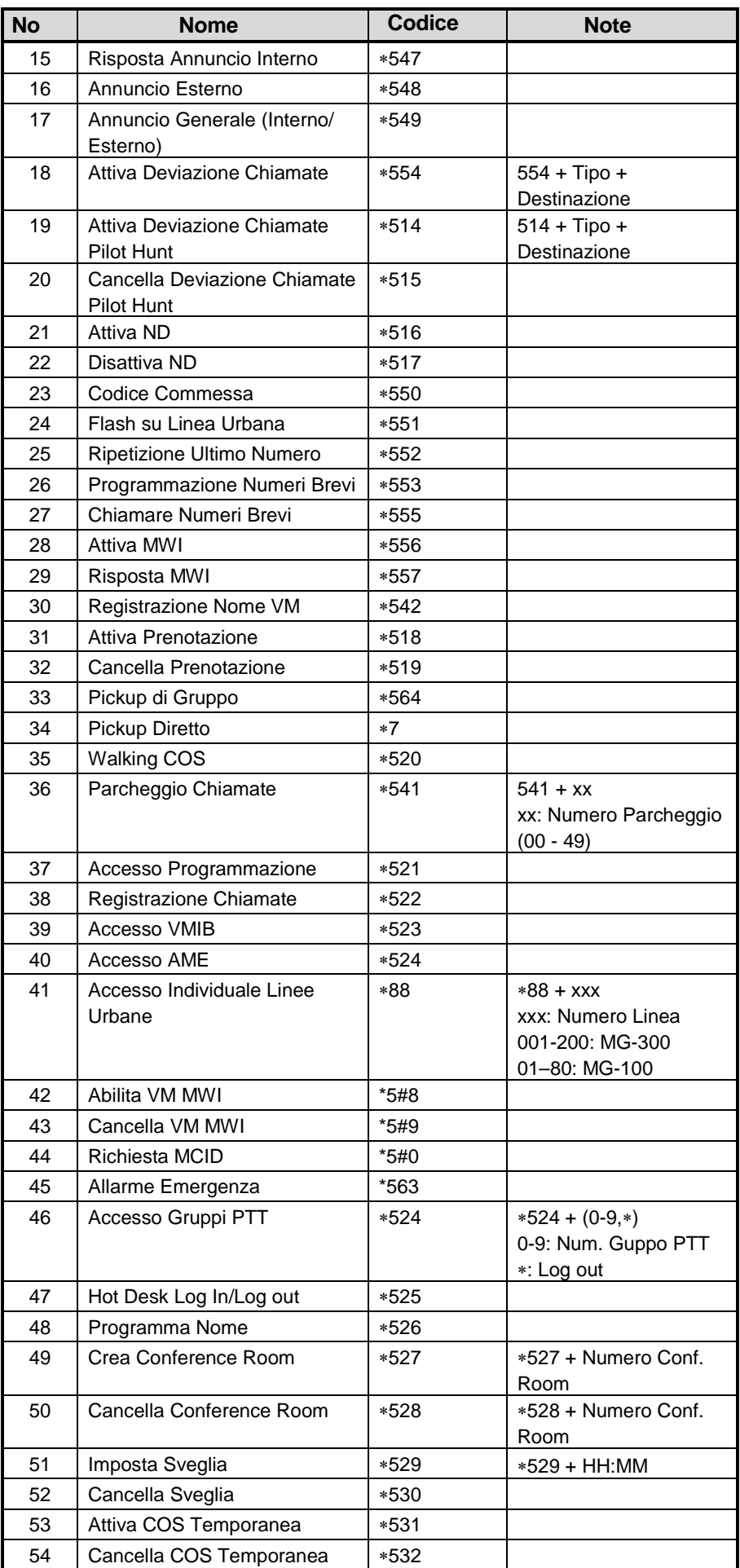

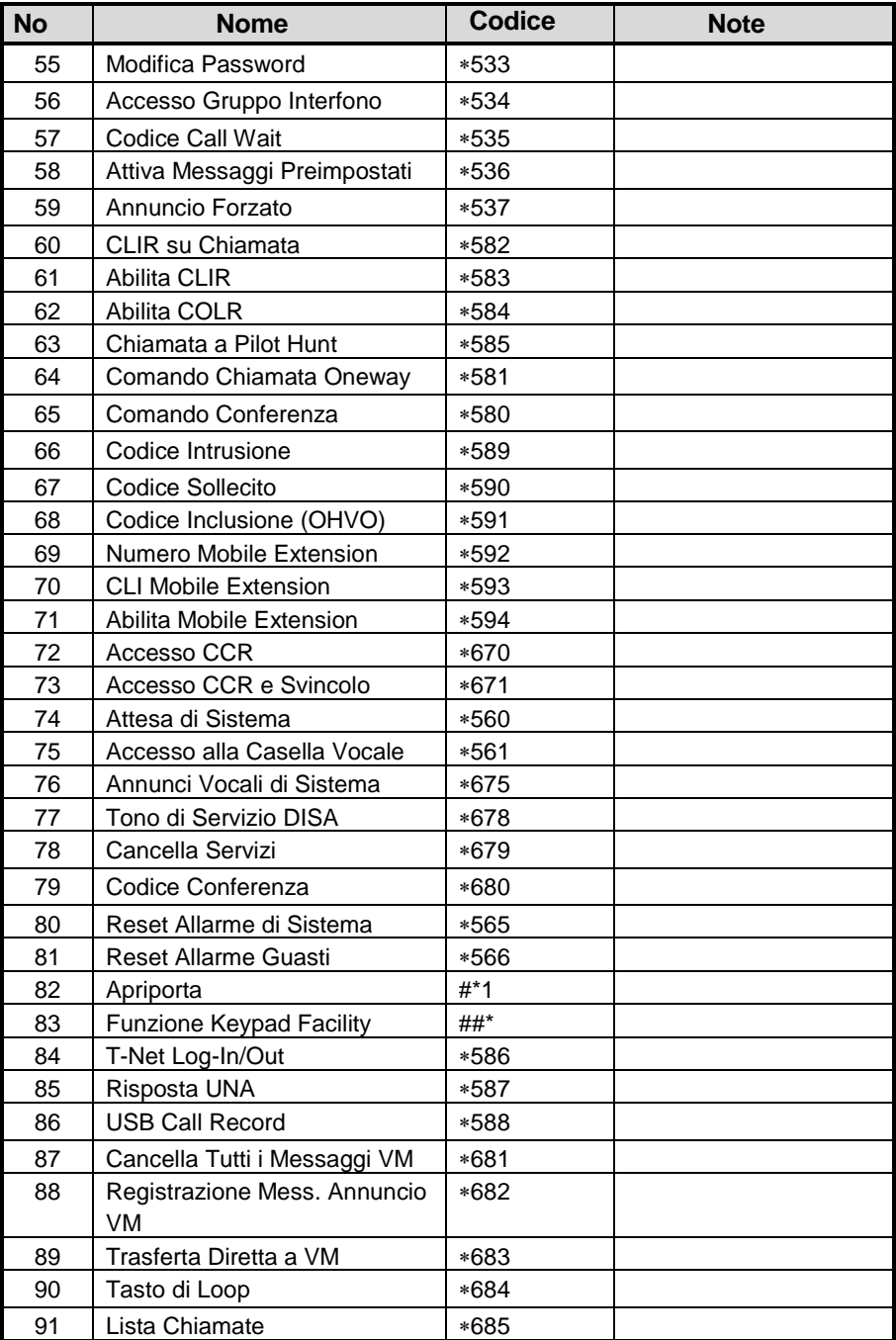

## <span id="page-33-0"></span>**Appendice B Codici Programma Utente iPECS-LIK**

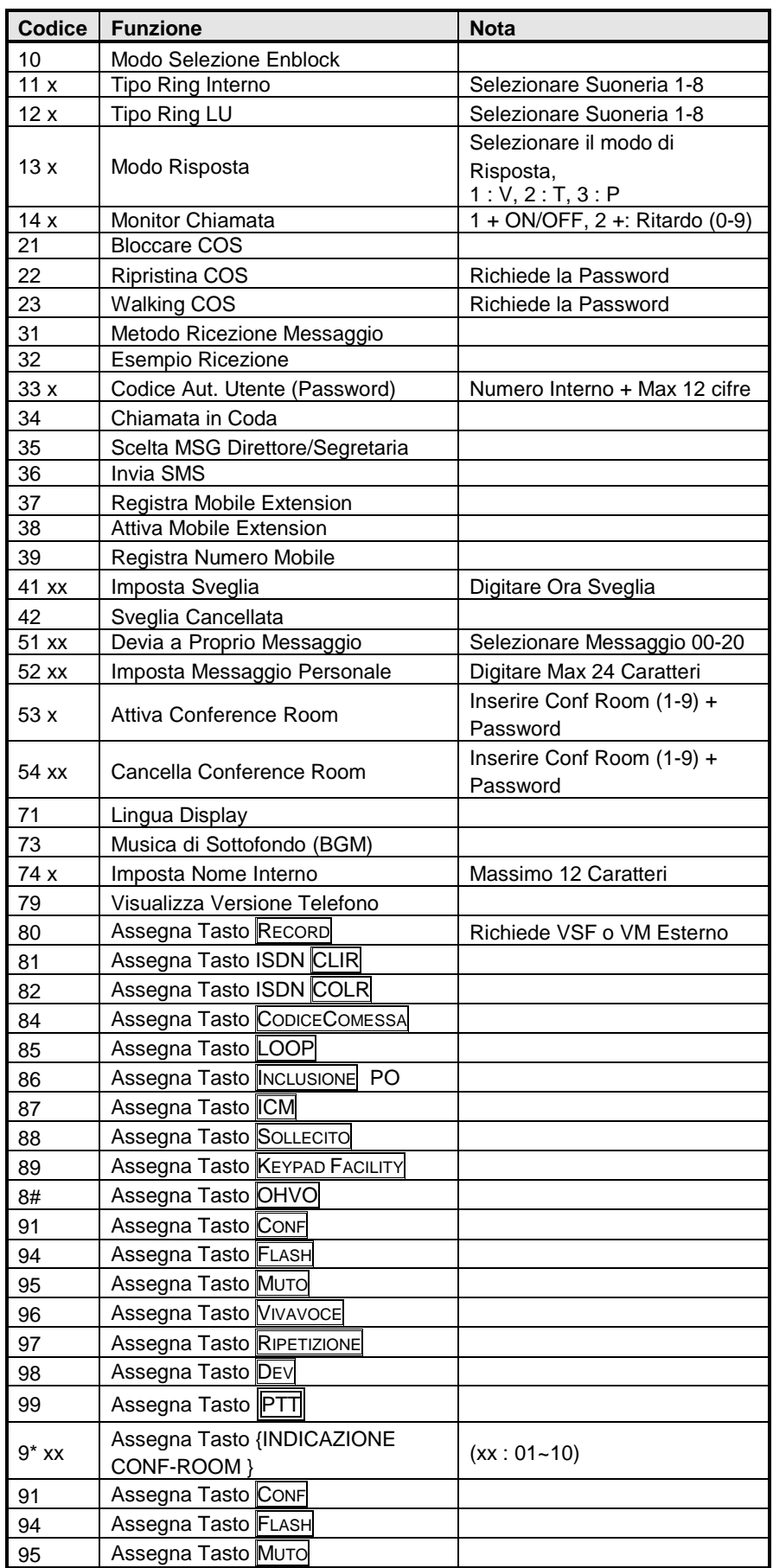

#### **iPECS-MG**

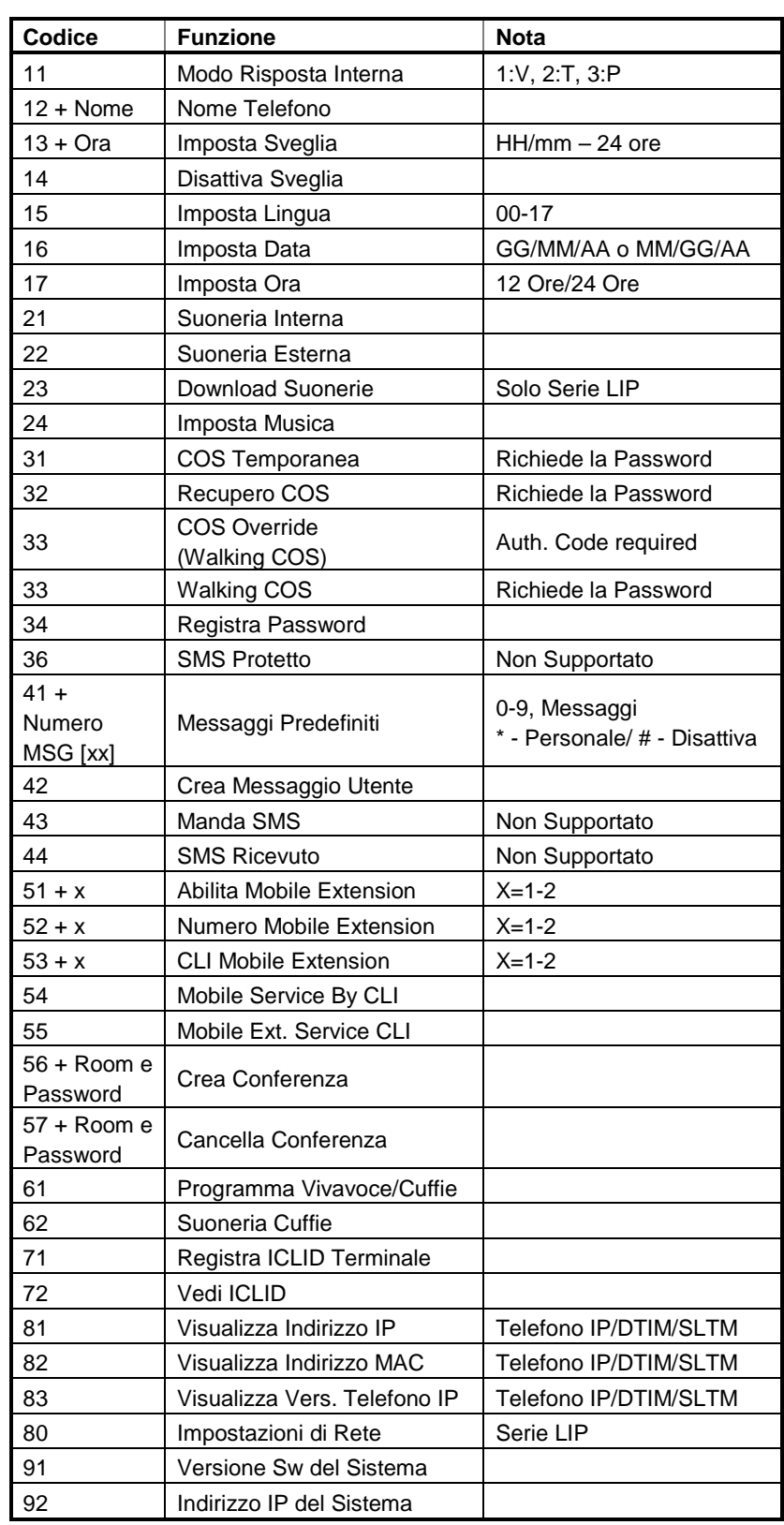

PROMELIT si riserva tutti i diritti di modificare sena preavviso le caratteristiche ed i servizi riportati

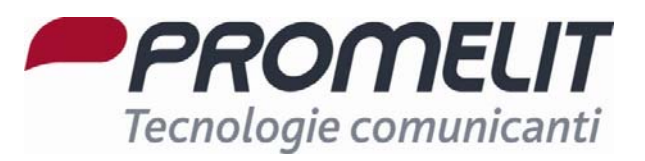

Sede centrale

Via Modigliani 20 20092 Cinisello Balsamo (MI) T +39 02 660871 F +39 02 6124809

[www.promelit.it](http://www.promelit.it/)